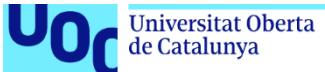

# Implantación de un ERP en el entorno del retail.

#### **Rubén Henares Pérez**

Grado de Ingeniería Informática Sistemas de Información Integrados (ERP)

**Consultor: Juan Darocha Huerta Profesora responsable: María Isabel Guitart Hormigo**

Fecha Entrega: 16 de junio de 2023

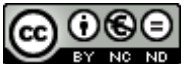

Esta obra está sujeta a una licencia de Reconocimiento-NoComercial-SinObraDerivada [3.0 España de Creative](http://creativecommons.org/licenses/by-nc-nd/3.0/es/)  **[Commons](http://creativecommons.org/licenses/by-nc-nd/3.0/es/)** 

#### **C) Copyright**

#### © (Rubén Henares Pérez)

Reservados todos los derechos. Está prohibido la reproducción total o parcial de esta obra por cualquier medio o procedimiento, comprendidos la impresión, la reprografía, el microfilme, el tratamiento informático o cualquier otro sistema, así como la distribución de ejemplares mediante alquiler y préstamo, sin la autorización escrita del autor o de los límites que autorice la Ley de Propiedad Intelectual.

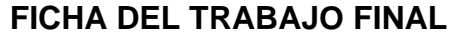

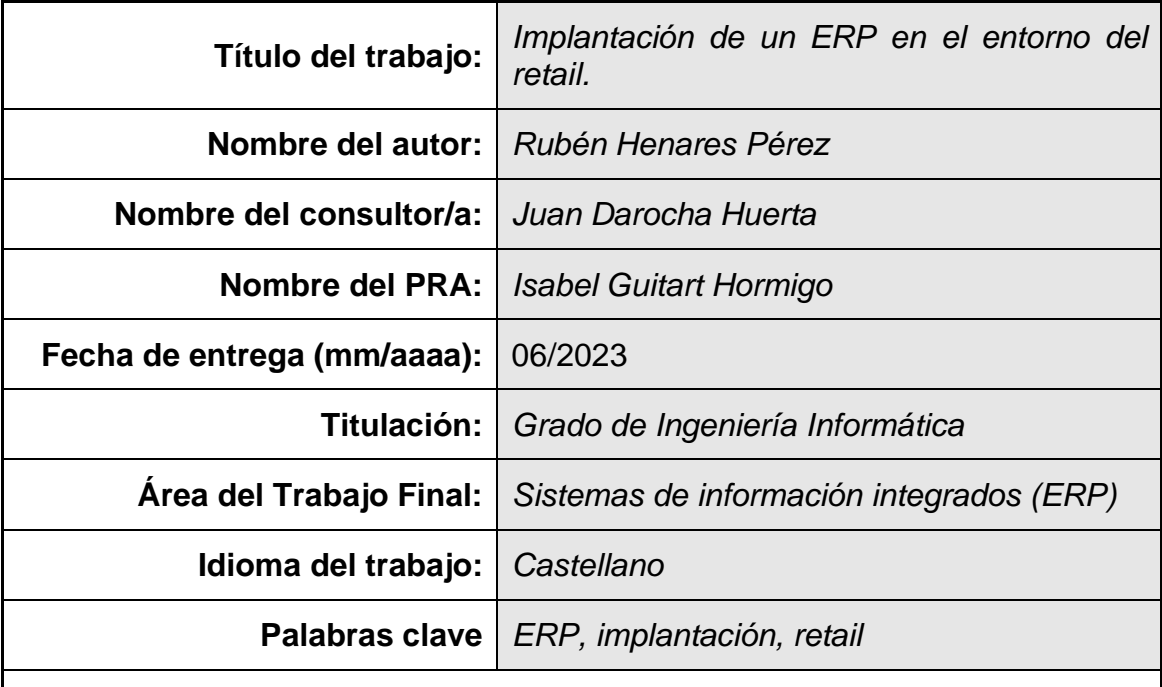

 **Resumen del Trabajo (máximo 250 palabras):** *Con la finalidad, contexto de aplicación, metodología, resultados y conclusiones del trabajo.*

Este trabajo tiene como objetivo la selección e implantación de un software ERP en una empresa retail.

Debido al crecimiento que ha tenido "Aloe Vera SL" durante estos años y el ambicioso plan de expansión, junto con la fuerte competencia, es necesario mejorar los procesos internos de la empresa y también dar respuesta a las necesidades presentes y futura que tiene "Aloe Vera SL".

Primeramente se ha hecho un análisis de la situación actual de la empresa y se ha definido la hoja de ruta de hacia dónde se quiere ir. Posteriormente y en base a los requisitos funcionales y técnicos que se han definido, se ha hecho el análisis técnico, funcional y económico de tres productos y se ha hecho la elección del que mejor encaja con las necesidades de Aloe Vera SL.

Finalmente se establece un plan de pre-implantación donde se analizan los riesgos y la gestión del cambio y que acaba con la implantación de un ERP siguiendo una metodología propia del fabricante que consiste en un hibrido entre la metodología en cascada y ágil.

Una vez implantado el producto y puesto en producción, se ha definido un plan de soporte y mantenimiento que llevará a cabo la consultora seleccionada.

#### **Abstract (in English, 250 words or less):**

The objective of this End of Degree Project is the selection and implementation of an ERP software in a retail company.

Due to the great growth of the company "Aloe Vera SL" along these years, an ambitious expansion plan, and an intense competition in the retail world, it is necessary to improve the internal work processes of the company and give an answer to the actual and the futures necessities of "Aloe Vera SL".

First, an analysis of the actual situation of the company has been done and has been defined the rout map of where the company wants to go. Second, in base of the functional and technical requirements established, a functional, economical, and technical analysis of three different products have been done. As a result of this analysis, one of this ERP software will fits better with the requirements and necessities of "Aloe Vera SL".

Finally, a pre-implantation plan is established where the risks and the change management are analyzed, the ERP software is being installed in the company following the manufacturer's methodology which is a mix of the cascade and agile.

Once the product has been installed and working in production, a maintenance and support plan have been defined by the consultant company.

## Índice

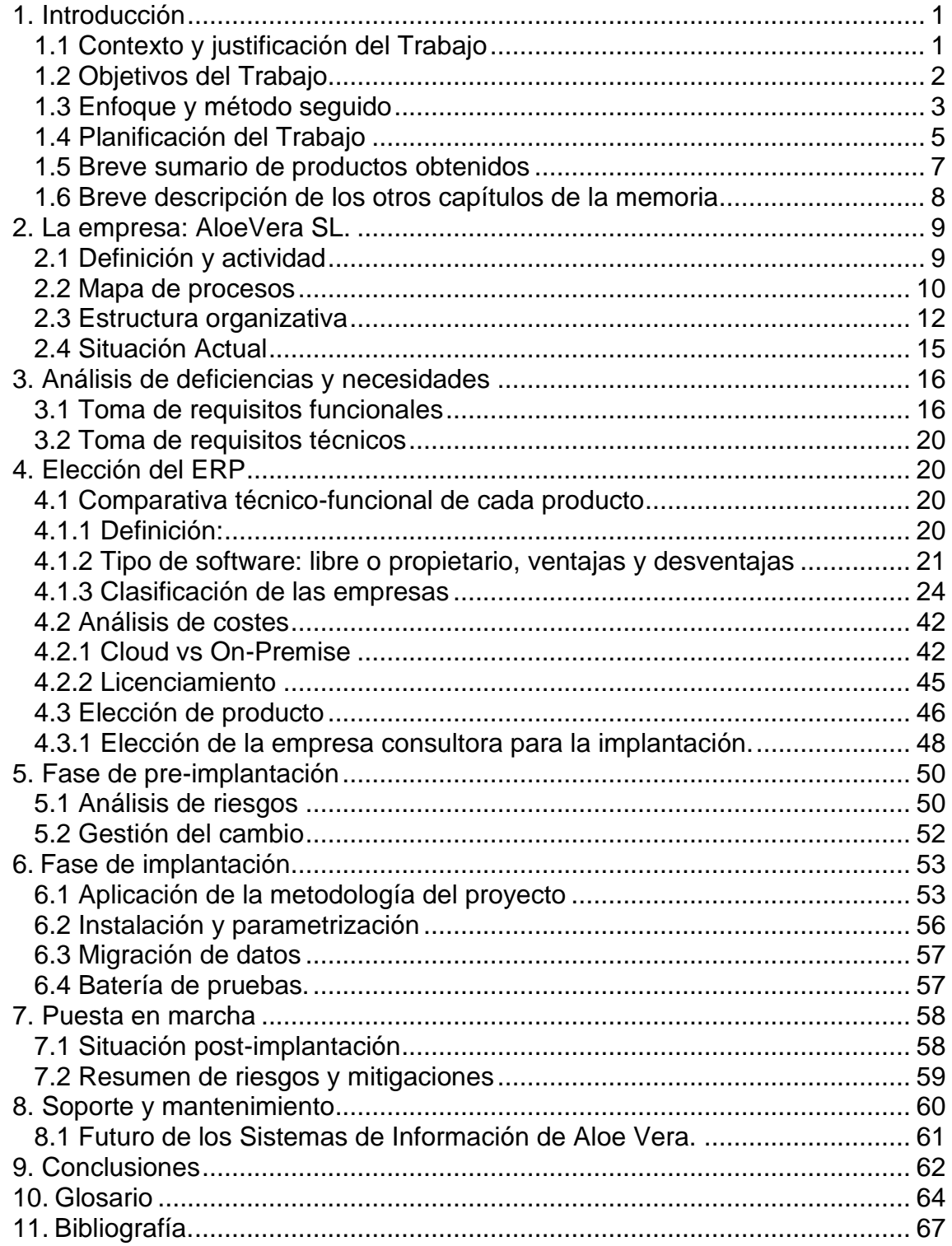

### **Lista de Ilustraciones**

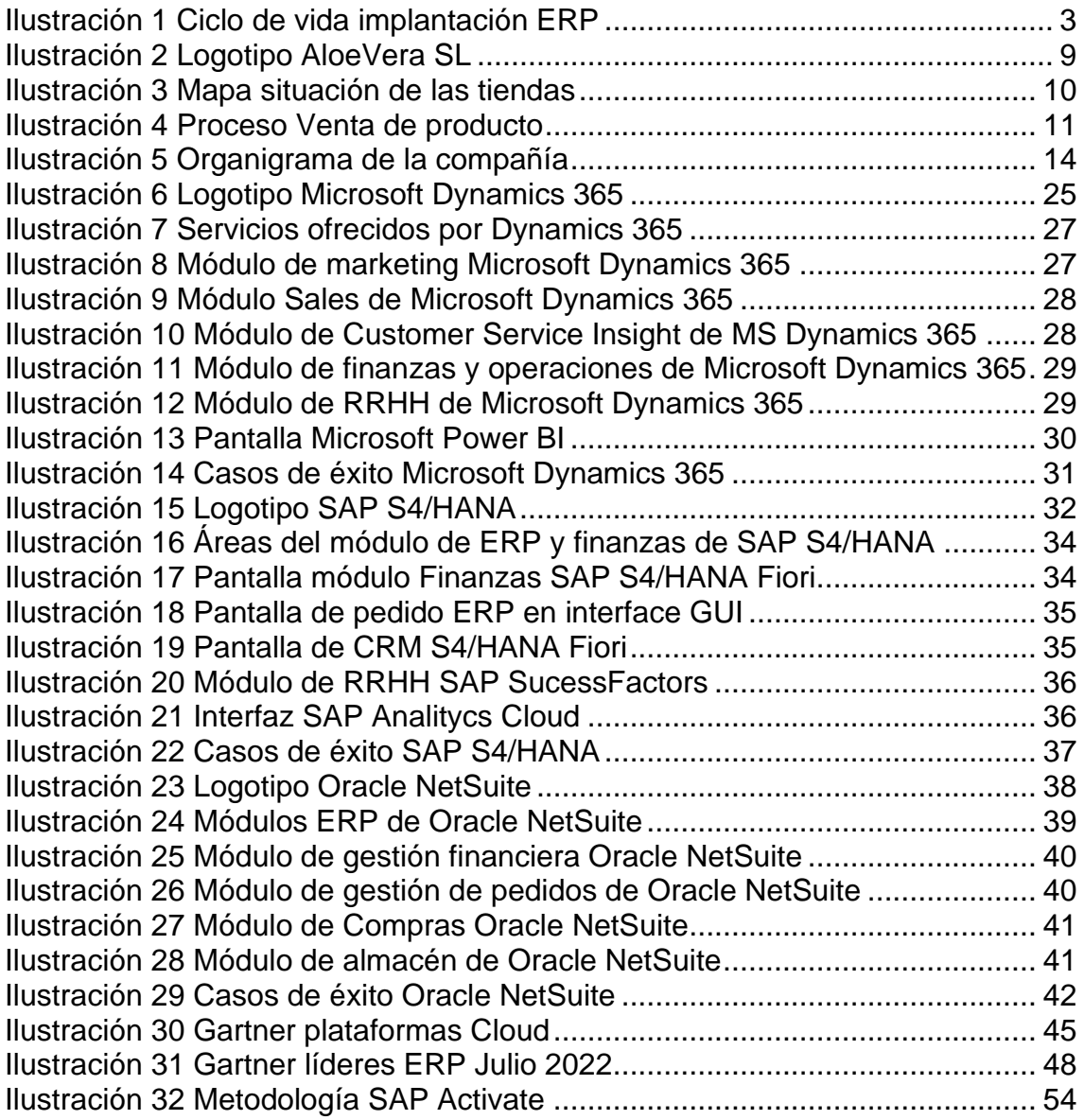

### **Lista de tablas**

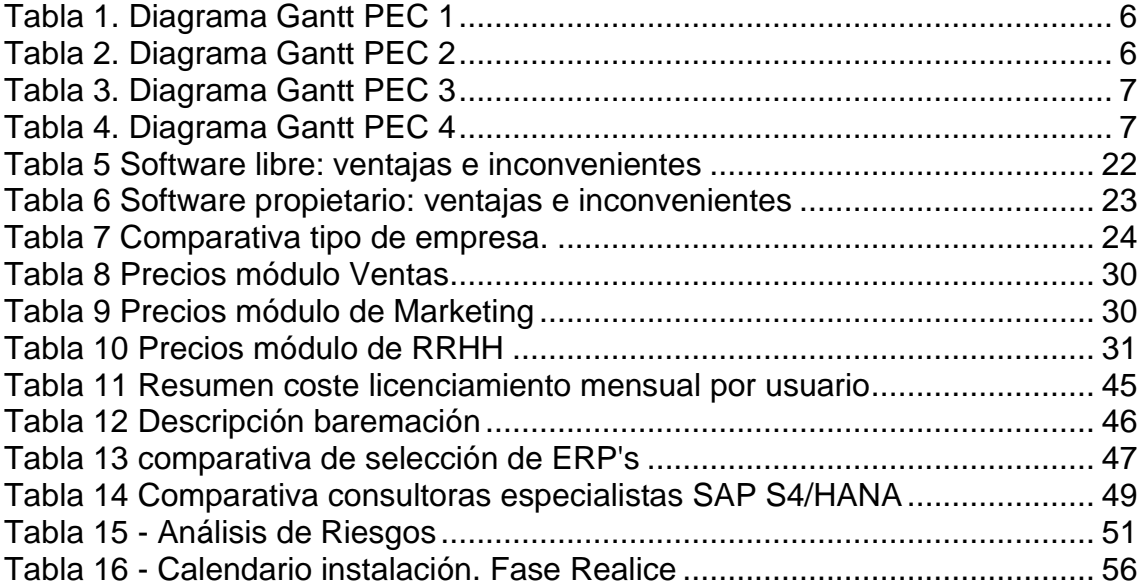

### <span id="page-7-0"></span>1. Introducción

#### <span id="page-7-1"></span>1.1 Contexto y justificación del Trabajo

Este Trabajo de Fin de Grado tiene como finalidad u objetivo la implantación de un Sistema de Información integrado (ERP) en una empresa retail. Perfumerías AloeVera S.L, es una empresa familiar fundada en los años 60 por dos hermanos que procedieron de la India buscando un futuro mejor en las Islas Canarias.

Gracias al desarrollo turístico de la década de los años 60-70 estos dos hermanos emprendieron con sus ahorros en la apertura de un establecimiento dedicado a la venta de souvenirs en el sur de la isla de Gran Canaria. Tras el éxito de este primer establecimiento, decidieron seguir abriendo varias tiendas en este enclave turístico alcanzando en diez años la decena de establecimientos abiertos, siendo en ese momento, tras acuerdos con diferentes proveedores de perfumería, deciden llamar a su empresa Perfumerías AloeVera y dedicarse, aparte de los souvenirs, a la venta de perfumes.

El crecimiento de la compañía ha sido exponencial durante todos estos años en los que han pasado de usar las clásicas máquinas registradoras, a disponer de un software de TPV rudimentario, mediante el cual, se exportaban las ventas y se enviaban por correo electrónico para que el correspondiente departamento financiero las introdujese en el sistema de gestión de la empresa de forma manual. A todo esto, se le añadía la problemática de la gestión del stock y pedidos de mercancía siendo una tarea manual y rudimentaria.

Debido el gran crecimiento de la compañía y su ambicioso plan de expansión por el resto de las islas y con la posibilidad de dar el salto a Península y Baleares, se hace imprescindible la implantación de un ERP robusto, escalable que esté a la altura de la facturación y los movimientos de mercancía que están teniendo actualmente y por consiguiente en el crecimiento a futuro. Aparte de

esto, la fuerte competencia en el sector hace necesaria una solución que permita tomar decisiones y acciones comerciales con rapidez.

El objetivo de la implantación del ERP es mejorar los procesos internos de la empresa, es decir, que por un lado mejore la gestión y administración financiera, permitiendo conocer las ventas de las tiendas físicas y online, haya un mayor control sobre la mercancía que se dispone en los almacenes, y que esto repercuta en una gestión de compras más eficientes. Por otro lado, al tener una visión de manera real sobre ventas y stock, se puedan tomar acciones comerciales eficientes y de esta manera situarse en un mejor posicionamiento en el mercado frente a los competidores.

#### <span id="page-8-0"></span>1.2 Objetivos del Trabajo

Con la realización de este Trabajo de Fin de Grado, se quiere afianzar el conocimiento adquirido a lo largo de los años de estudio en el grado de ingeniería informática y en concreto en el itinerario de Tecnologías/Sistemas de Información.

Hacer un trabajo sobre la implantación de un ERP permite estudiar, aprender la gestión y vida de un proyecto dentro de los sistemas de información y aplicarlos a un entorno laboral real. La demanda y alta utilización de un ERP en cualquier empresa independientemente de su tamaño, hace la necesidad de que haya una alta demanda de profesionales que sean capaces de identificar las necesidades de gestión de una compañía.

Independientemente del producto final que se escoja tras el análisis que más adelante se hará, elaborar un proyecto de este tipo permite conocer los procesos internos de una empresa y su funcionamiento multidepartamental, adquiriendo una visión global de los procesos de la compañía. Gracias a esto, un jefe de proyecto de una implantación de un ERP tiene adquiere capacidad de identificar las diferentes debilidades, amenazas, fortalezas y oportunidades que pueden aparecer en una compañía.

Otro enfoque que se analizará más adelante será el estudio sobre diferentes soluciones comerciales que hay actualmente en el mercado. Se hará un análisis de los más importantes y adecuados dada la tipología de empresa que estamos tratando y en base a ello se podrá elegir el producto más adecuado dada las necesidades que busca AloeVera SL.

En conclusión, mediante la realización de este Trabajo de Fin de Grado, se estudiará y analizará a nivel gestión de proyectos el caso de la implantación de un sistema ERP en una empresa retail donde se llevará a cabo un estudio de su situación actual y sus necesidades para mejorar los procesos internos de la compañía acorde al plan de futuro que quiere acometer.

<span id="page-9-0"></span>1.3 Enfoque y método seguido

El sistema que en la actualidad está haciendo uso la empresa AloeVera SL es un sistema muy rudimentario y manual, por lo que se ha optado por la implantación de un ERP desde su inicio haciendo una migración de los datos que tiene en el sistema de gestión en las oficinas centrales.

Para una correcta estructuración, el desarrollo de esta implantación va a estar marcada por el ciclo de vida de implantación de un sistema ERP. Este ciclo de vida se estructura en cuatro fases las cuales se especifican a continuación:

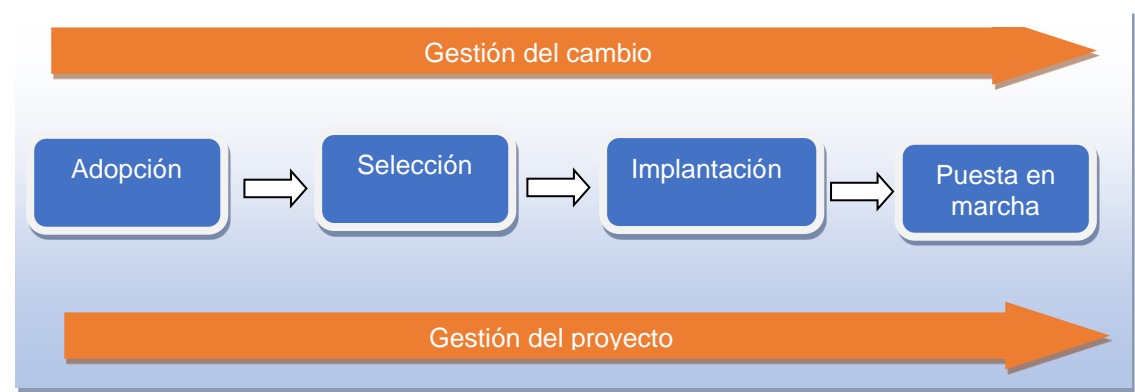

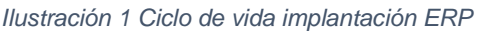

Adopción: Esta primera fase, trata de identificar las deficiencias y necesidades que existen en una empresa, estas debilidades pueden ser de diferente índole. Nos podemos encontrar con problemas tecnológicos, procesos internos poco eficientes, oportunidad de crecimiento de la compañía, entre otros. Durante esta primera fase, se llega a la conclusión de que la implantación de un sistema ERP es necesario para dar solución a estas deficiencias y objetivos.

Selección: Esta segunda fase tiene como objetivo la elección del sistema ERP más adecuado para dar solución a las necesidades de la empresa. En ella se analiza la situación actual y futura de la compañía y en base a ello, se hace un análisis de los diferentes productos que hay en el mercado. Se valora la parte tecnológica, su versatilidad (horizontal y vertical), la gestión del alojamiento de los datos (Cloud u On-Premise), etc. A parte se tiene en cuenta los procesos de la organización, es decir si estos pueden adaptarse a un producto estándar o el producto debe ser construido mediante desarrollos a medida. Por último, en base a todo esto, se valora también la parte económica y el coste que tendrá, si es asumible y entra en el presupuesto de la compañía.

Implantación: En esta tercera fase comienza la parametrización del ERP seleccionado y su instalación. Los interesados y los consultores se reúnen para determinar de una manera más detallada el flujo de cada departamento, el trabajo que desempeñan y asi obtener una visión cercana de las necesidades requeridas para posteriormente realizar la parametrización correspondiente en el nuevo ERP. Esta fase debe estar marcada por una planificación y una metodología de implantación que debe cumplirse.

Puesta en marcha: Esta cuarta y última fase consiste en ultimar los detalles y es el trabajo resultante de la implantación para la puesta en producción del sistema. En esta puesta en marcha es importante la detección de errores por parte de los usuarios funcionales y técnicos antes de que el sistema pase a producción. Los usuarios finales deben recibir formación sobre el nuevo ERP mediante una buena gestión del cambio. Por último, tras la puesta en marcha,

se analiza los resultados obtenidos y si estos han sido acordes con la planificación del proyecto.

<span id="page-11-0"></span>1.4 Planificación del Trabajo

Para la planificación del trabajo de final de grado, vamos a seguir el calendario que se muestra en el aula y que corresponden con las entregas de las PEC. A continuación, detallamos las fechas de trabajo de cada PEC y en el objetivo a lograr:

PEC1: En esta PEC se abordan el plan de trabajo correspondiente al primer punto de esta memoria. Se describe el trabajo que se va a hacer de una manera general y concreta, se establecen los objetivos, se realiza una descomposición del trabajo en tareas más específicas entre otras. La fecha asignada es del 3 de marzo de 2023 al 20 de marzo de 2023

PEC2: En la segunda PEC se trabajará en profundidad los puntos descritos anteriormente. Primeramente, se tendrá en cuenta el feedback que devuelva el consultor sobre la PEC1, y después se seguirá desarrollando la memoria con el punto dos, pero esta vez de una manera más específica, es decir, el trabajo que se ha definido en la PEC1 será desarrollado. La fecha asignada para esta entrega es del 21 de marzo de 2023 al 17 de abril de 2023.

PEC3: Para esta PEC, se incorporarán las sugerencias que nos pueda dar el consultor en su feedback de la PEC2 y se seguirá trabajando en el desarrollo de memoria. La fecha asignada para esta PEC es del 18 de abril de 2023 al 15 de mayo de 2023.

PEC4: Esta última PEC servirá para terminar la memoria y dejarla lista para su entrega siguiendo las indicaciones del consultor en todo momento. Se terminará de aplicar la normativa correspondiente para trabajos y prepararemos la presentación para el tribunal. La fecha asignada para esta última PEC es del 16 de mayo de 2023 al 16 de junio de 2023.

A continuación, se ha elaborado un diagrama de Gantt donde podemos ver de una forma detallada las tareas más desglosadas de cada PEC conformando hitos dentro de cada entrega. También se observa la duración que se le ha asignado a cada tarea dependiendo de su complejidad. Se ha establecido un calendario donde la jornada de trabajo será de 16:00h a 21:00h de lunes a viernes, y un horario de mañana los sábados y domingos.

#### Para la PEC1:

<span id="page-12-0"></span>*Tabla 1. Diagrama Gantt PEC 1*

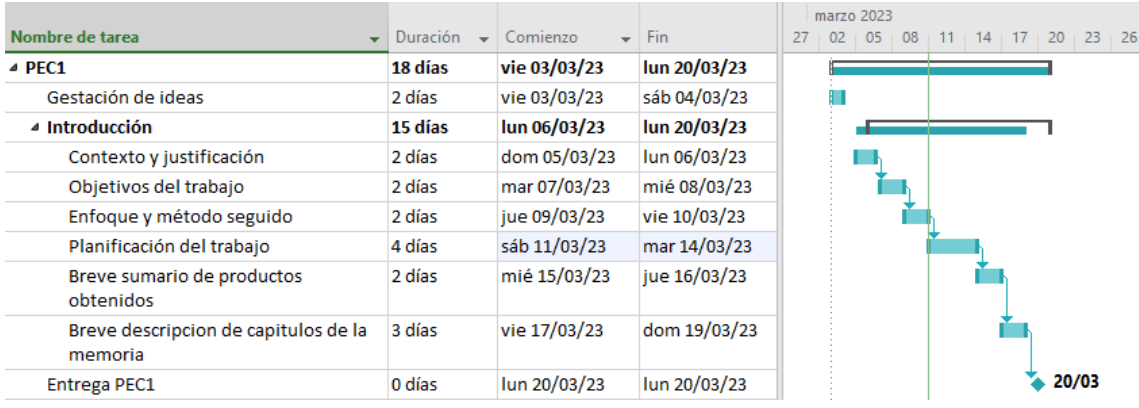

#### Para la PEC2:

<span id="page-12-1"></span>*Tabla 2. Diagrama Gantt PEC 2*

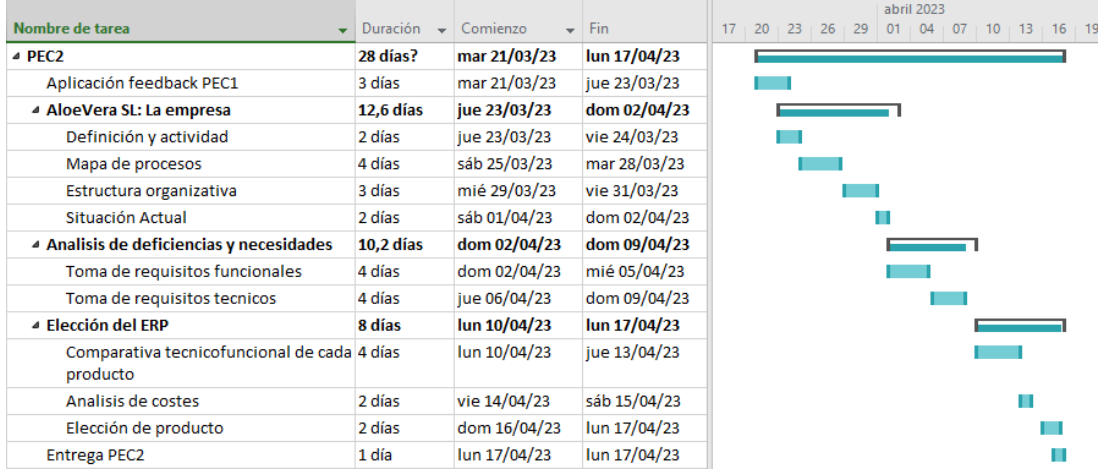

#### Para la PEC3:

<span id="page-13-1"></span>*Tabla 3. Diagrama Gantt PEC 3*

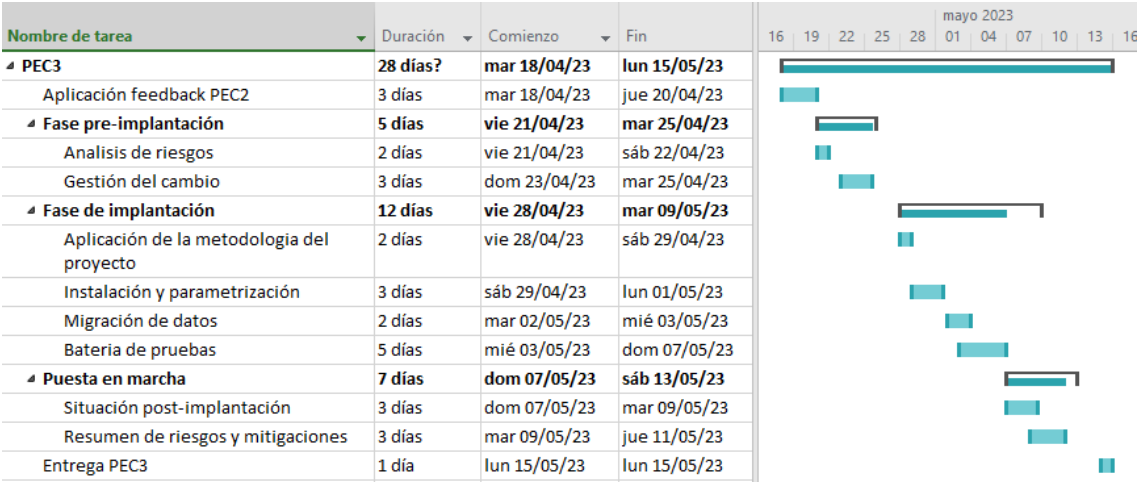

#### Para la PEC4:

<span id="page-13-2"></span>*Tabla 4. Diagrama Gantt PEC 4*

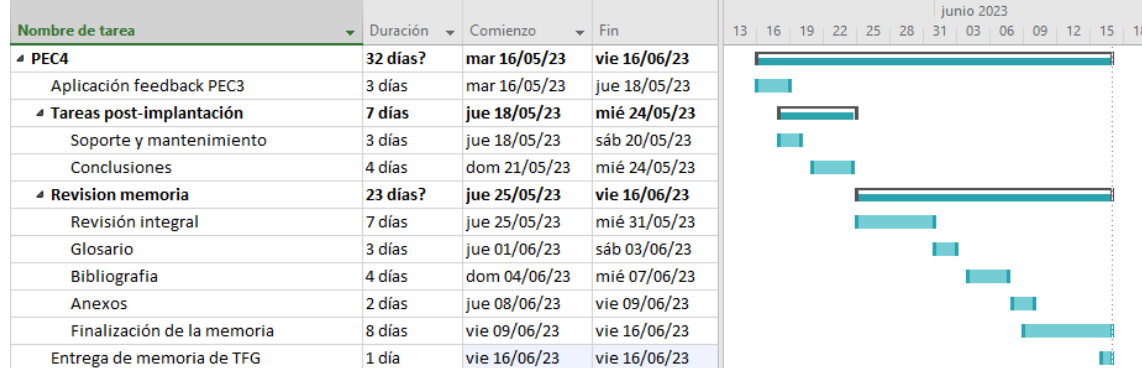

#### <span id="page-13-0"></span>1.5 Breve sumario de productos obtenidos

Los productos obtenidos al terminar este trabajo serán una memoria sobre un proyecto de selección e implantación de un sistema ERP de una empresa en un contexto retail. Esta memoria contendrá primeramente la planificación del trabajo, para posteriormente tratar cada aspecto del proyecto de una manera más profunda y detallada.

<span id="page-14-0"></span>1.6 Breve descripción de los otros capítulos de la memoria

La memoria de este TFG se compondrá de los siguientes capítulos:

1. Introducción: Se trata del contexto y la justificación del trabajo, el establecimiento de los diferentes hitos y del plan de trabajo.

2. La empresa AloeVera SL: Se trata los aspectos de la empresa, desde su definición, pasando por el mapa de procesos y estructura organizativa, para terminar con un análisis de su situación actual

3. Análisis de deficiencias y necesidades: Se tomarán los requisitos funcionales y técnicos donde se realizará un análisis de las necesidades a aplicar.

4. Elección de ERP: En base a las deficiencias y necesidades extraídos del anterior punto, tendremos el conocimiento suficiente para poder realizar una elección de un producto en concreto.

5. Fase de pre-implantación: Se analizarán los riesgos y se hará una gestión del cambio adecuada para evitar incidencias durante el proceso de implantación y la puesta en marcha.

6. Fase de implantación: Se aplicará la metodología del proyecto elegida y se procederá a la parte técnica de instalación y parametrización. Se migrarán los datos y una vez finalizado empieza la fase de pruebas.

7. Puesta en marcha: En esta fase, el sistema queda en Producción y se hace un balance sobre la situación post-implantación. Se hace un resumen de los riesgos y como han sido mitigados.

8. Tareas de soporte y mantenimiento: Se establece un plan de soporte y mantenimiento una vez hecha la puesta en producción.

# <span id="page-15-0"></span>2. La empresa: AloeVera SL.

<span id="page-15-1"></span>2.1 Definición y actividad

<span id="page-15-2"></span>La empresa AloeVera SL, es una compañía de origen familiar donde en sus inicios comenzaron con un establecimiento y que, debido a su éxito, fueron abriendo tiendas en una importante zona turística de las Islas Canarias.

*Ilustración 2 Logotipo AloeVera SL*

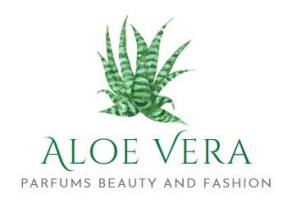

Tras el éxito durante estos años, la empresa ha ido creciendo, formando un Consejo directivo en el que entra en juego diferentes figuras directivas ajenas a la familia, y que hasta ahora era exclusivamente familiar. Es cuando la empresa experimenta su mayor crecimiento con un ambicioso plan de expansión por el resto de las islas y Península.

La actividad principal de AloeVera SL es la venta al por menor de productos de belleza, cosmética, perfumería y moda. Al localizarse estos establecimientos en un entorno turístico, su público es principalmente de origen extranjero, concretamente norte de Europa. Con el abaratamiento de los precios y la ventaja fiscal que tiene el régimen tributario de las islas, hace que sea muy interesante la adquisición de estos productos de lujo para el visitante.

*Ilustración 3 Mapa situación de las tiendas*

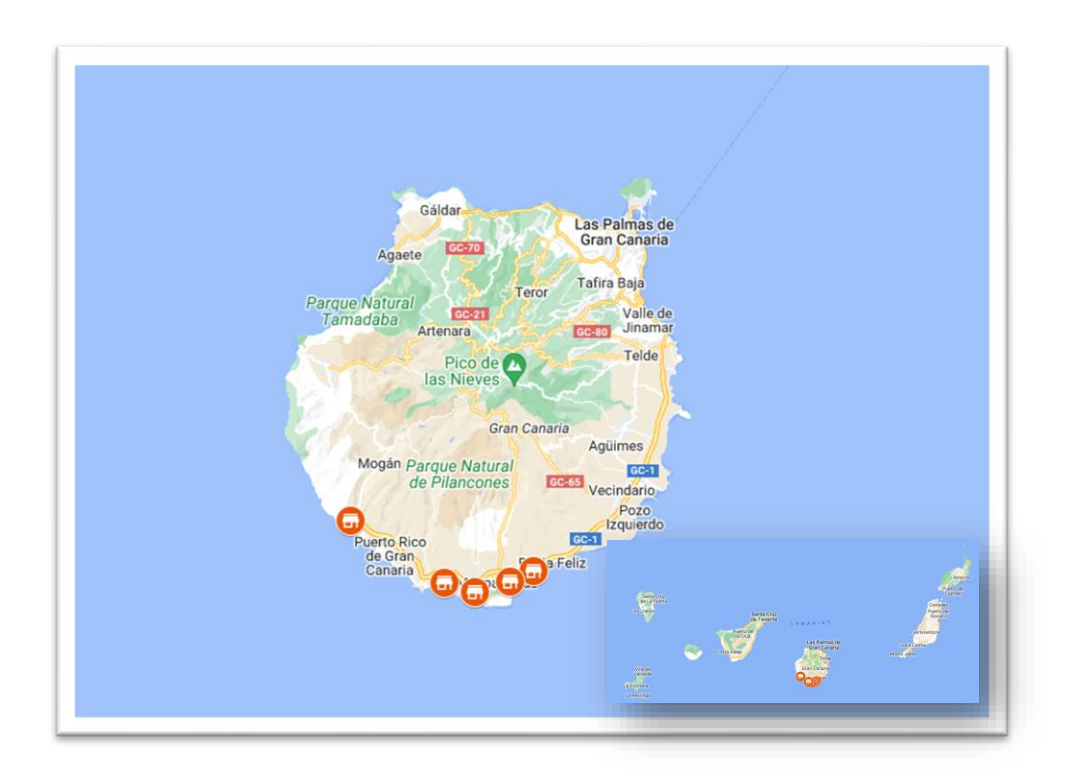

#### <span id="page-16-0"></span>2.2 Mapa de procesos

Los mapas de procesos son una herramienta importante dentro de un negocio donde permite conocer el flujo que tiene una determinada actividad y permite conocer qué procesos pasa una determinada actividad. También son útiles para identificar posibles necesidades o bien estados y procesos que entorpezcan la productividad. Existen diversos tipos de mapa de procesos, a nivel estratégico, marketing, etc.

En una empresa retail o venta al por menor, la venta de los productos es lo que produce sus ganancias y utilizado por la empresa para poder subsistir y maximizar sus beneficios, por lo que es importante conocer su proceso desde su adquisición/compra, almacenamiento, hasta su venta. Existen más procesos dentro de la empresa, pero al ser este el principal, los demás procesos deben girar en torno a este.

A continuación, mediante la siguiente figura, se describe el proceso que tiene un producto desde su compra por parte del departamento de Compras, hasta la venta en tienda:

<span id="page-17-0"></span>*Ilustración 4 Proceso Venta de producto*

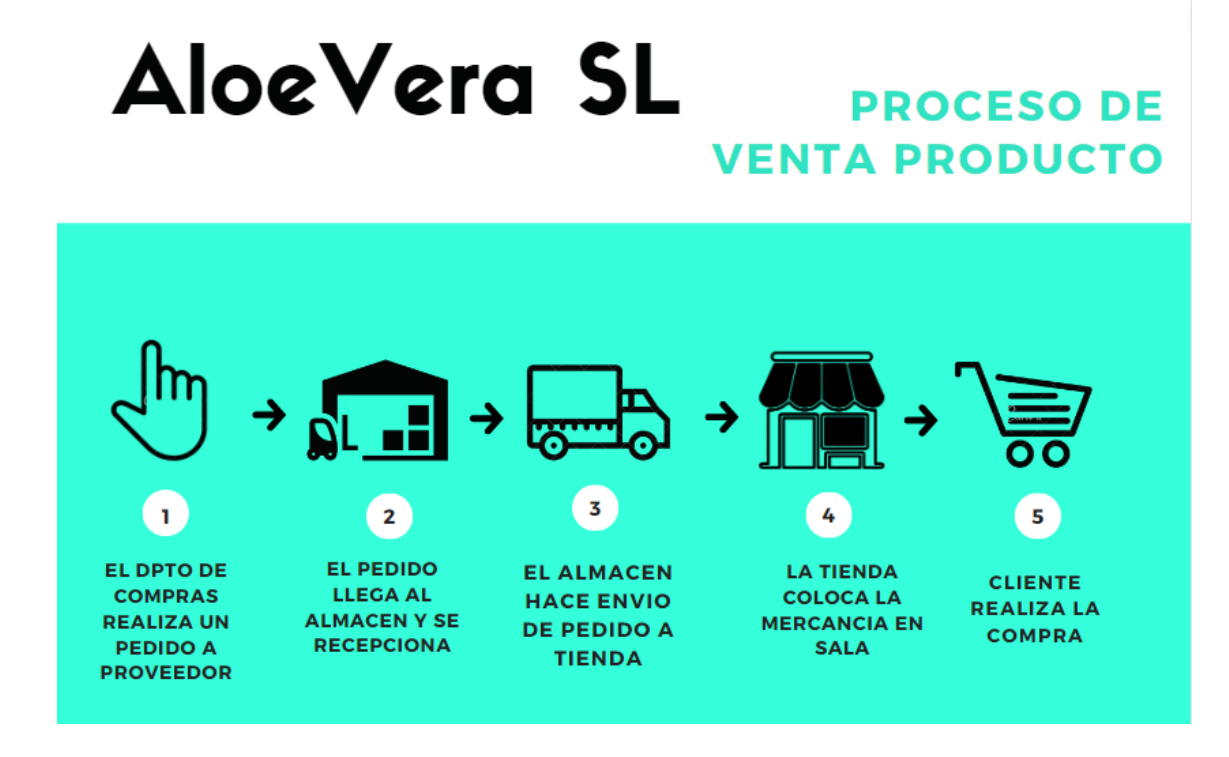

1. Primeramente, el departamento de compras realiza un pedido al proveedor con la mercancía que necesita.

2. Esta mercancía, una vez solicitada al proveedor, es recepcionada por el almacén la cual se da de alta en el stock de la empresa. Aquí es cuando el dpto. de compras, junto con el stock dado de alta tras verificar que es correcto, pasa la factura al departamento financiero para que haga el pago al proveedor de la mercancía recibida.

3. Las tiendas hacen pedidos de los productos que necesitan dependiendo del stock faltante y esta es enviada por el almacén hasta el establecimiento.

4. La tienda da de alta en el sistema el stock recibido y la expone en la sala de venta

5. El cliente realiza la compra del producto.

Es importante que el proceso arriba descrito sea ágil y que ningún paso interrumpa un flujo continuo, ya que aunque los productos que comercializa AloeVera no son perecederos, puede haber ciertos bienes con fechas de caducidad más ajustadas. Si por algún motivo alguna mercancía se quedase sin enviar a tienda debido a algún problema con el *workflow*, esta tendría que ser desechada siendo no apta para su venta.

<span id="page-18-0"></span>2.3 Estructura organizativa

La empresa AloeVera se compone de un total de 150 trabajadores entre altos cargos y subordinados.

La estructura organizativa de AloeVera SL. es la siguiente:

**Consejo:** A la cabeza del organigrama se sitúa el Consejo que está formado por los fundadores de la empresa. El Consejo se encarga de tener la última palabra en la toma de decisiones de la empresa, establece el rumbo de la compañía y es la que decide el plan de expansión.

**Dirección General:** La dirección general se compone del director general que es el nexo entre el Consejo y el resto de la empresa. Se encarga de que las decisiones tomadas por el Consejo se lleven a cabo en la compañía y de vela que estas se cumplan, también se encarga de trasladar los resultados al Consejo. Los diferentes directores de departamento dependen de él.

**Departamento de Compras**: El departamento de compras se encarga de realizar los pedidos al proveedor teniendo en cuenta el stock de la empresa. Los pedidos una vez que son realizados envían el albarán al departamento logístico para que recepcione la mercancía y verifique que está todo el pedido hecho. Una vez que la mercancía ha sido verificada por logística, el proveedor genera una

factura la cual llega al departamento financiero. También es el departamento que mantiene la relación con los proveedores y sus negociaciones.

El departamento de Compras tiene dos subdepartamentos que diferencian el producto que vende. Compras moda realiza la gestión de pedidos referente al textil, zapatería, etc., y Compras perfumería todo lo relacionado con la gestión de los pedidos de perfumería y cosmética.

**Departamento de Recursos Humanos:** El departamento de Recursos Humanos se divide en dos subdepartamentos. Primeramente, el subdepartamento de selección se encarga de la propia selección de empleados de la empresa. También se encarga de la formación de estos. Por otro lado, el departamento de personal o administrativo se encarga de la gestión del personal que forma parte de la compañía, es el encargado de gestionar las nóminas, bajas, salidas de la plantilla, etc.

**Departamento Financiero:** El departamento de Finanzas se encarga de la gestión económica de la empresa. Se subdivide en tres departamentos. El departamento de ingresos gestiona todos los ingresos que proviene de las tiendas, es decir, los cuadres de las cajas, todo lo referente al cobro por tarjeta, etc. Por otro lado, el subdepartamento de facturación es el que se encarga de realizar los pagos de las facturas a proveedor, ya sea de pedidos de mercancía, como otro tipo de facturación (suministros, alquileres, etc.).

Por último, el subdepartamento Control de Stock lleva a cabo el control de todos los productos que ha adquirido la empresa para su venta. Esto incluye aquella mercancía que está en almacén, tiendas, transito, gestiona las perdidas por rotura, robo, etc. Para llevar este control, realiza inventarios regularmente. Una vez realizado el inventario, este se traduce en una cantidad monetaria la cual da un valor a la mercancía que posee la empresa.

**Departamento de operaciones:** El departamento de operaciones se encarga de gestionar todo lo relacionado con las tiendas. También se coordina

junto con el departamento de marketing en lanzar campañas publicitarias o acciones comerciales en las tiendas.

**Departamento de Marketing:** El departamento de marketing se encarga de todo lo relacionado con imagen de la empresa. Por un lado, tiene un departamento de Diseño que se encarga de la parte grafica de la empresa como puede ser el arte final, etc. Por otro lado, el subdepartamento de Visual Merchandising se encarga de todo lo relacionado con la parte visual de las tiendas y compañía

**Departamento IT:** El departamento de informática o IT, se encarga de todo lo relacionado con las redes, servidores, equipos, seguridad informática, etc. Jugará un papel importante en la implantación del ERP. El jefe del departamento será un *keyuser* durante la implantación ya que es conocedor de todos los procesos de la empresa.

**Departamento de Logística:** El departamento de Logística se encarga de gestionar la mercancía que recibe por parte de los proveedores, almacenarla y enviarla a las tiendas.

A continuación, se muestra el organigrama de la compañía:

<span id="page-20-0"></span>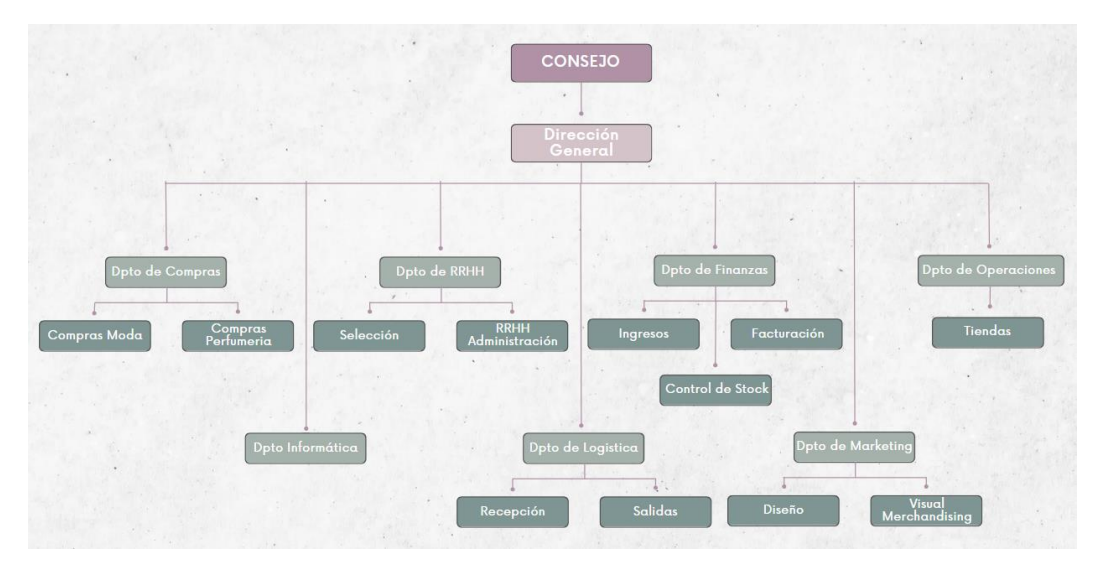

*Ilustración 5 Organigrama de la compañía*

#### <span id="page-21-0"></span>2.4 Situación Actual

Actualmente AloeVera cuenta con un total de 5 tiendas en el sur de Gran Canaria y con la inminente apertura de otras 5 tiendas en Tenerife, 3 en Lanzarote y 2 en Fuerteventura, lo que sumaría un total de 15 tiendas pasando de 150 empleados a 450 con el plan de expansión que tiene previsto para el ejercicio 2023 – 2024.

A nivel técnico, AloeVera dispone de un software de gestión llamado ContaDesk ubicado en un pequeño servidor en las oficinas centrales situada en Gran Canaria. El departamento Financiero y Compras son los principales usuarios de este software ya que, mediante él, crean los pedidos en el sistema, y realizan la facturación. Las tiendas usan un software TPV llamado TPVData muy rudimentario por el cual mediante una ventana de terminal, realizan la venta de los productos.

Cuando finaliza el día, junto con el cierre de caja, el encargado de la tienda tiene que enviar por correo electrónico a las oficinas centrales el fichero con las ventas de su tienda para que este pueda ser introducido en ContaDesk.

El departamento de Compras genera los pedidos en pdf y estos se envían también al almacén por correo electrónico.

Como se puede observar, no existe ninguna integración entre ninguno de los sistemas que funciona de forma independiente e imposibilita tomar acciones comerciales rápidas y eficientes o conocer el estado de las ventas de forma inmediata.

Dado el plan de expansión que está acometiendo la empresa, es necesaria la selección e implantación de un ERP en el que pueda integrarse no solo el departamento financiero y el de compras, sino Recursos Humanos, Marketing, Logística y Operaciones.

## <span id="page-22-0"></span>3. Análisis de deficiencias y necesidades

<span id="page-22-1"></span>3.1 Toma de requisitos funcionales

Para acometer la toma de requisitos funcionales, se han establecido una serie de reuniones con los directivos y managers de cada departamento para que puedan decirnos las necesidades y problemas que se encuentran a nivel especifico.

A continuación, vamos a analizar las deficiencias y necesidades por departamento:

- Departamento Financiero: Este departamento demanda que el uso de ContaDesk es muy lento en tintes generales, tienen problemas a la hora de exportar informes en pdf para que se pueda ejecutar el pago a los proveedores desde la plataforma del banco. A parte se suma el añadido de que tienen que importar todas las mañanas el fichero que por la noche es enviado por las tiendas. Esta importación se hace de forma manual, por lo que tiene que haber una persona dedicada diariamente durante dos horas a importar los ficheros en el sistema.

El ERP a implantar necesita por un lado que, esté integrado con los TPV y las ventas se incorporen al sistema de forma automática de forma *online*, esto se traduje en la necesidad de un *software* rápido y robusto en el que puedan recibir también de forma automática las facturas que genera el departamento de Compras con los pedidos a proveedor, se valorará la implantación de un sistema de compras automático, por lo que el nuevo ERP debe permitir esta configuración.

Con respecto a los informes, actualmente se exportan de forma manual mediante un fichero de texto, y estas son importadas a un Excel donde el departamento financiero que tiene la figura de un controller financiero y que genera estos informes y gráficos en un Excel manualmente para

posteriormente presentarlos en el Consejo y en base a los datos que muestran, tomen decisiones. Esto genera que no haya una fiabilidad y que cualquier error humano pueda provocar un error desembocando en una mala decisión que pueda afectar directamente a la empresa. Debido a esto, se ha pensado en la necesidad de tener un Business Intelligence que permita obtener datos de forma automática evitando asi que estos puedan ser modificados.

- Departamento de Compras: Este departamento también hace uso de la herramienta ContaDesk para generar el pdf con los pedidos a proveedor que se almacena en el sistema y posteriormente es enviado al departamento Financiero. Una de las mayores deficiencias que tienen es a la hora de controlar el stock que disponen las tiendas y almacén para poder hacer un pedido. Hasta que el fichero que se recibe de tienda no es importado al sistema, no es posible conocer este stock, por lo que frecuentemente provoca que haya una rotura de stock en ciertos productos y no se pueda reponer hasta dos días después.

Debido a la falta de visibilidad del stock, ha producido que en ocasiones se hagan compras erróneas de productos. Este tipo de acciones genera una pérdida económica en la empresa de forma innecesaria.

El ERP a implantar debe permitir hacer pedidos automáticos por EDI dependiendo del stock minimo y máximo que tenga cada producto en su ficha. Aparte, debe haber una conexión con los TPV de las tiendas *online*, esta mejora producirá un menor tiempo de respuesta a la hora de realizar aprovisionamientos de mercancía a las tiendas y por consiguiente la realización de un pedido a proveedor si el sistema detecta que pronto se acabará el stock en almacén de ese producto.

- Departamento de Logística: El almacén usa un software logístico llamado LogistSoft donde se introducen los pedidos para tienda. Los operarios de almacén reciben estos pedidos en una PDA y estos los preparan. El sistema es capaz de indicar la ubicación del articulo el cual tiene que escanear su referencia para incluirlo en el pedido que está preparando. El sistema calcula las rutas optimas acordes con el *layout* de almacén que dispone el software.

Para las entradas de pedidos y alta de stock este departamento recibe un albarán de los productos que le debe llegar por parte del proveedor. Una vez recibe los productos, debe hacer un chequeo manual del número de productos que han llegado y sus referencias para posteriormente introducirlas en LogistSoft.

Posteriormente le llega también un fichero de texto con el stock el cual es enviado desde compras en base a las ventas de las tiendas del día anterior. El problema reside en que esta mercancía se preparará durante el día y se enviará al día siguiente, siendo muy lento el proceso desde la venta del producto hasta su reposición.

Mensualmente se hacen inventarios por sección, y los datos son enviados al departamento Financiero para que el responsable de Control de Stock lo incorpore a ContaDesk.

LogistSoft es un software que actualmente cumple con las características y requerimientos del almacén. La deficiencia que tienen es la nula integración con el software de las oficinas centrales, lo que esto imposibilita tener una respuesta rápida en la preparación de los pedidos. Este software está preparado para realizar interfaces con diferentes ERP, por lo que servirá para la implantación del nuevo ERP. Aparte, la empresa dispone de un mantenimiento con el proveedor de LogistSoft, por lo que esto reduce riesgos a la hora de crear la interfaz.

- El departamento de Recursos Humanos actualmente usa una herramienta propia donde guarda los datos del empleado y los cursos de formación que realiza, pero no tiene ningún tipo de integración con el software de gestión. Es necesario que este departamento esté integrado en un ERP, ya que el pago de la remesa de nóminas debe de pasar por Finanzas, y actualmente se hace manualmente, lo que también provoca un incumplimiento de la ley RGPD. Aparte, el software utilizado por RRHH es bastante arcaico y no escalable, por lo que no soportará el incremento del número de empleados que se va a producir con el plan de expansión en curso.

- El departamento de Marketing actualmente no tiene ningún tipo de integración con el sistema de gestión actual, por lo que únicamente pueden lanzar campañas publicitarias en base a los datos que les llegan desde finanzas junto con el departamento comercial. Tampoco tienen la posibilidad de obtener información del cliente a través del TPV, ni un análisis de las compras que hacen, que productos se venden más o crear promociones.

El nuevo ERP debe contemplar la integración con un CRM para llevar un control sobre los clientes y poder fidelizarlos. Aparte, que permita la creación de promociones en el sistema y que estas puedan ejecutarse en los TPV para que posteriormente pueda ser analizado su impacto en un Business Intelligence.

- Dirección General: Actualmente, el director general de AloeVera, recibe un informe del controller financiero en un Excel donde viene indicadas las ventas, unos pequeños marcadores (KPI) y una serie de gráficos en los que aparece la evolución diaria en ventas.

Como se ha comentado anteriormente, estos informes se hacen de forma manual, lo que en ocasiones se producen errores humanos llegando estos datos de forma errónea al Consejo que actúa en consecuencia a estos datos. Es necesario que el nuevo ERP a implantar, tenga la capacidad de integrarse con herramientas de Analitycs para tener una mejor y más rápida visión de la salud de la empresa.

#### <span id="page-26-0"></span>3.2 Toma de requisitos técnicos

Actualmente, las oficinas centrales de AloeVera SL disponen de un pequeño CPD con un rack y un servidor antiguo, en el mismo rack también se ubican las comunicaciones de toda la oficina.

La implementación de un ERP requerirá disponer de una ubicación nueva para la instalación de un CPD refrigerado con capacidad para la instalación de por lo menos un rack de comunicaciones y otro donde se alberguen los sistemas de la solución a implantar. También se debería disponer de un sistema de backup en otra ubicación que actuará como DR.

En el capítulo de análisis de costes, se tendrá en cuenta si se quiere seguir la línea de la instalación de un sistema On-Premise, para ello la empresa debe de hacer un desembolso económico bastante alto inicialmente, o bien seguir la línea, cada vez más aceptada, de la implantación en un sistema cloud como puede ser Azure o AWS.

Actualmente, las deficiencias en los sistemas y en las comunicaciones, propicia que incluso la información de carácter sensible como son las ventas y el stock deba de ser enviada por correo electrónico, lo que provoca que pueda ser susceptible de ser modificada, vulnerada, por algún atacante, por lo que aparte de la instalación de una infraestructura on-premise, sería necesario establecer una infraestructura de ciberseguridad, lo que conllevaría añadir otro presupuesto al ya existente. La elección del cloud, suprimiría esta última necesidad.

## <span id="page-26-1"></span>4. Elección del ERP

<span id="page-26-2"></span>4.1 Comparativa técnico-funcional de cada producto

4.1.1 Definición:

<span id="page-26-3"></span>Antes de comenzar, se puede definir un ERP como "la planificación de recursos empresariales que es un sistema que ayuda a automatizar y administrar los procesos empresariales de distintas áreas: finanzas, fabricación, venta al por menor, cadena de suministro, recursos humanos y operaciones. Los sistemas ERP desglosan los silos de datos e integran la información obtenida en los diversos departamentos, de esta forma, ayudan a los directivos a extraer conocimientos, optimizar operaciones y mejorar la toma de decisiones." (*Definición, ejemplos y ventajas de ERP | Microsoft Dynamics 365*, s. f.)

<span id="page-27-0"></span>4.1.2 Tipo de software: libre o propietario, ventajas y desventajas

La implantación de un sistema ERP, nos lleva a plantearnos los dos tipos de software que actualmente hay disponibles en el mercado entre otros, el software libre y el software propietario. A continuación, se analizan las ventajas y desventajas de cada uno:

a) Software libre:

"Según la *Open Source Iniciative,* la asociación para la promoción del código abierto, para que un software sea considerado como tal, en este caso, un software ERP de código abierto, debe cumplir ciertos requisitos:

- **Libre redistribución**: el software debe poder ser regalado o distribuido libremente.
- **Código fuente**: el código fuente debe estar incluido u obtenerse libremente.
- **Trabajos derivados**: la redistribución de modificaciones debe estar permitida.
- **Integridad del código fuente del autor**: las licencias pueden requerir que las modificaciones sean redistribuidas sólo como parches.
- **Sin discriminación** de personas o grupos.
- **Distribución de la licencia**: deben aplicarse los mismos derechos a todo el que reciba el programa.
- **La licencia no debe ser específica de un producto**: el programa no puede licenciarse solo como parte de una distribución mayor.
- **La licencia no debe restringir otro software**: la licencia no puede obligar a que algún otro software que sea distribuido con el software abierto deba también ser de código abierto.

• **La licencia debe ser tecnológicamente neutral**: no debe requerirse la aceptación de la licencia por medio de un acceso por clic de ratón o de otra forma específica del medio de soporte del software." (*Ventajas e inconvenientes de un ERP gratis.*, 2022)

A continuación, se expone una tabla de ventajas e inconvenientes:

<span id="page-28-0"></span>*Tabla 5 Software libre: ventajas e inconvenientes*

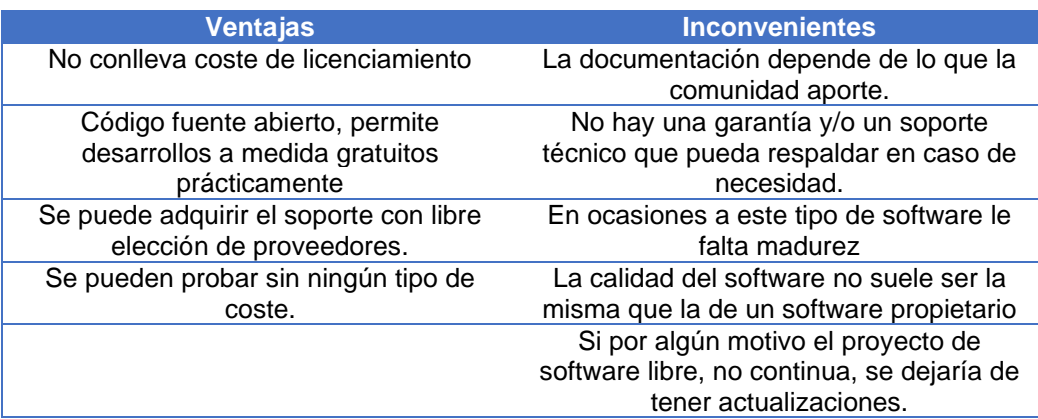

#### b) Software propietario

"Un software propietario (privativo o de código cerrado) es un software ERP que se comercializa bajo licencia y, por lo tanto, el usuario no tiene derechos para realizar copias, modificaciones o redistribución del programa, sino que está sujeto a un propietario. Por eso se conoce como ERP propietario." (*Software propietario: sus ventajas y desventajas.*, s. f.)

El software propietario cumple con los siguientes requisitos:

- El usuario no tiene acceso al código fuente
- El propietario de la solución normalmente es el propio desarrollador
- El propietario decide a que funcionalidades tiene acceso el usuario dependiendo de su licencia.
- Solo se permite la copia, modificación o redistribución en caso de que el propietario venda la licencia de software privativo.
- El código fuente está protegido por derechos de autor y no se permite su uso, modificación o distribución a terceros a no ser que se disponga de licencia para hacerlo.
- Conlleva siempre un coste de licenciamiento.

A continuación, se expone una tabla de ventajas e inconvenientes:

<span id="page-29-0"></span>*Tabla 6 Software propietario: ventajas e inconvenientes*

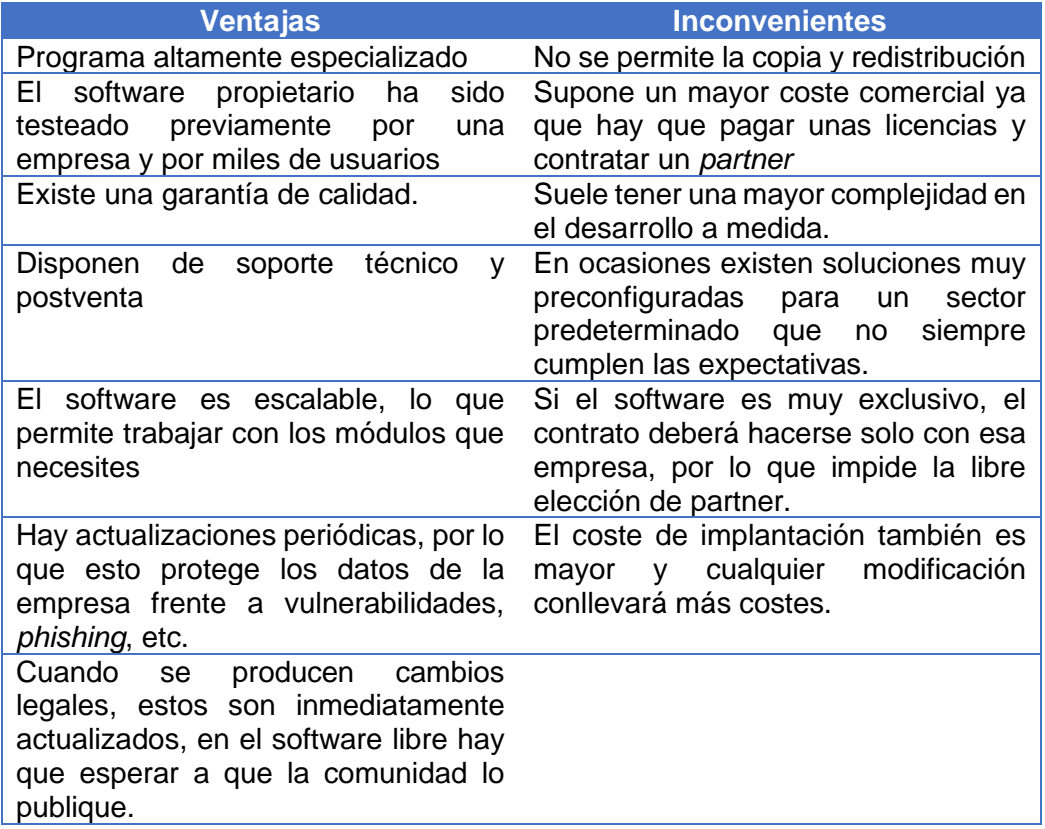

c) Conclusión:

Tras analizar las ventajas e inconvenientes de la elección de un software libre y otro propietario, y contrastándolo con las necesidades de AloeVera SL. Se puede llegar a la conclusión por las cifras de facturación, número de trabajadores y el plan de expansión que tiene para los próximos años, que el software ERP más apropiado para implantar es un software propietario.

Será necesario de disponer de un contrato de mantenimiento con un proveedor que pueda garantizar que los procesos de la empresa siguen funcionando correctamente. También debemos de tener en cuenta que la implantación de un ERP conllevará la adquisición de otro software para los diferentes departamentos y que deben ser compatibles con el ERP seleccionado.

#### <span id="page-30-0"></span>4.1.3 Clasificación de las empresas

Antes de conocer las soluciones comerciales, debemos saber en qué segmento se sitúa AloeVera SL y que tipo de compañía es. Como se ha visto anteriormente, AloeVera SL es una empresa con actualmente 150 empleados con una estimación de llegar a ser 450 empleados para finales del ejercicio 2023 y principios del 2024 debido a su plan de expansión, pasando de los actuales 25 millones de euros a 70 millones de euros en facturación para el mismo periodo.

A continuación, se expone una tabla con los diferentes tipos de empresa. De esta forma podemos catalogar donde se sitúa AloeVera ahora mismo y a futuro.

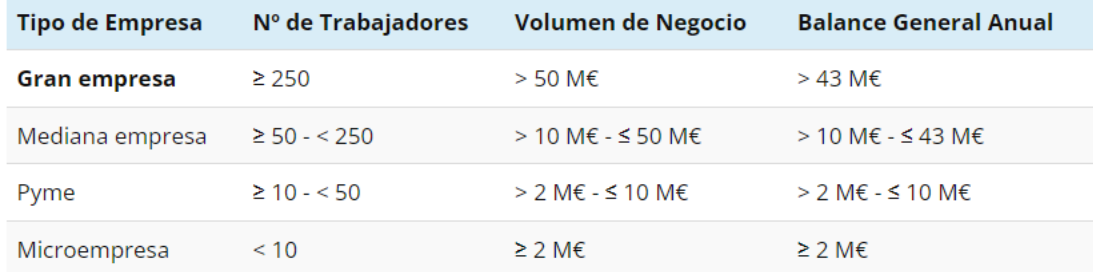

<span id="page-30-1"></span>*Tabla 7 Comparativa tipo de empresa.*

(*Mejor ERP para Grandes Empresas: TOP 10 Comparativa y Tabla*, 2023)

Según se puede ver en la tabla, actualmente AloeVera se situaría en una clasificación de empresa mediana debido a su número de empleados y facturación. Pero debido a su plan de expansión, superaría el rango hasta llegar a ser una gran empresa según los indicadores.

Dado que en la elección de un ERP debe tenerse en cuenta el futuro de la empresa y la dirección que debe tomar, la solución comercial que se elija debe estar dirigida a la gran empresa.

4.1.4 Exposición de soluciones comerciales para un ERP

Tras el análisis anterior, y la conclusión llevada a cabo, se va a hacer una selección de tres soluciones comerciales para un software ERP y se hará una comparativa de cada una de ellas. Estas tres soluciones serán elegidas en base a los datos obtenidos en el apartado anterior.

Las soluciones propuestas por el Consejo son Microsoft Dynamics 365, SAP S4/HANA y Oracle NetSuite.

a) Microsoft Dynamics 365.

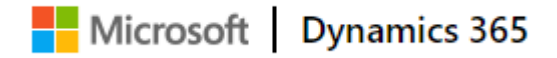

#### *Ilustración 6 Logotipo Microsoft Dynamics 365*

<span id="page-31-0"></span>"Microsoft Dynamics 365 es un conjunto de aplicaciones empresariales, que integra numerosas funcionalidades de ERP y CRM, permitiendo transformar la automatización de los procesos de negocio y la productividad de los empleados.

Dynamics 365 ofrece una cartera de aplicaciones inteligentes que permite optimizar todas las operaciones empresariales y ofrecer una experiencia al cliente excelente. Cuenta con múltiples herramientas para complementar las funcionalidades del ERP y CRM." *(Microsoft Dynamics 365 - Software ERP y CRM integrado para tu pyme, 2022)*

Microsoft Dynamics 365 es un software que está disponible exclusivamente en la nube (para ERP también está disponible *on-premise*), según la página oficial de Microsoft Dynamics 365, ofrecen las siguientes ventajas:

• En primer lugar, el entorno online. Además de la posibilidad de un crecimiento a escala, el alojamiento cloud ahorra costes técnicos y de mantenimiento de servidores.

• La implantación es rápida.

• En este sentido, también se debe señalar su gran flexibilidad permitiendo a la empresa adoptar sólo la tecnología que necesita y ofreciendo la posibilidad de ampliación posterior.

• Microsoft Dynamics 365 optimiza todos los procesos de negocio.

• Por otro lado, se integra con otras herramientas ampliando el abanico de posibilidades que ofrece.

• Además, permite aumentar la fidelización de los clientes.

• Con el modelo común de datos se mejora la integración entre herramientas y la experiencia general del usuario.

• Todo ello con las garantías de seguridad y cumplimiento de las normativas de protección de datos que ofrece Microsoft. *(¿Qué es Microsoft Dynamics 365? - Soluciones cloud, s. f.)*

Microsoft Dynamics 365 ofrece soluciones a las diferentes áreas de la empresa mediante los siguientes módulos: *ecommerce*, administración financiera, RRHH, Ventas y Marketing, Compras y pagos, logística y BI

A continuación, se puede ver la interfaz de alguno de estos módulos:

<span id="page-33-0"></span>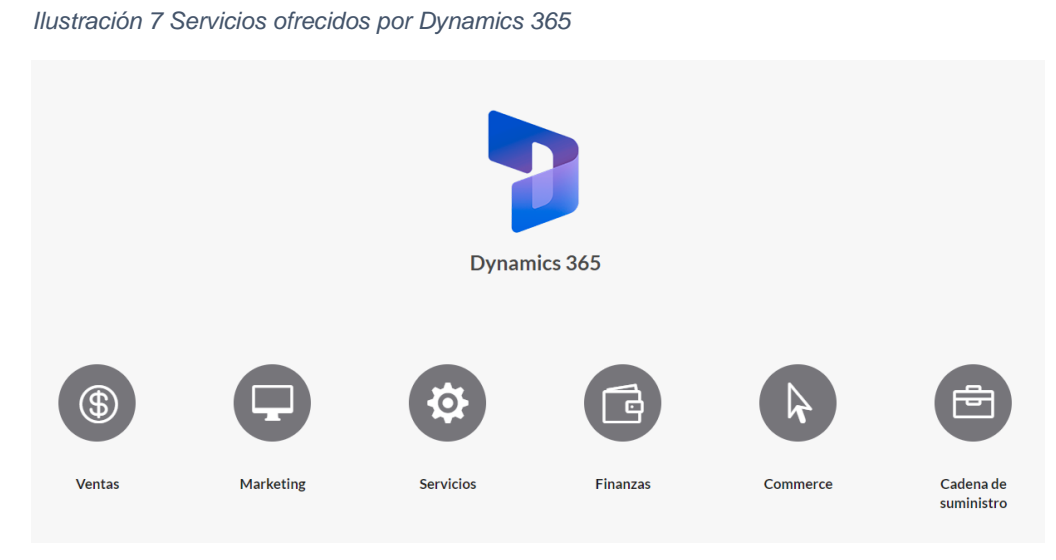

(*Microsoft Dynamics 365 - Software ERP y CRM integrado para tu pyme*, *2022*)

Para Marketing ofrece los módulos de Marketing y Sales

<span id="page-33-1"></span>*Ilustración 8 Módulo de marketing Microsoft Dynamics 365*

|                      | Marketing                                          | $Q$ Search                                  |                                               |                                                                   |                                           |                         | $\hbox{\tt O}$<br>◎     | $\bf{Q}$<br>$\mathcal{P}$ |
|----------------------|----------------------------------------------------|---------------------------------------------|-----------------------------------------------|-------------------------------------------------------------------|-------------------------------------------|-------------------------|-------------------------|---------------------------|
| $=$                  | <b>面</b> Delete<br>$\odot$<br>O Recycle<br>$+$ New | C Refresh <b>E</b> Collaborate              | C Qualify                                     | $B$ Process $\vee$<br>$\mathbb{S}^{\mathbb{O}}$ Disqualify $\vee$ | Add to Marketing List                     | $A*$ Assign<br>le Share | <b>DE</b> Email a Link  |                           |
| ⋒                    | David Li<br><b>DL</b>                              |                                             |                                               |                                                                   |                                           | Warm<br>Landing page    | <b>SYSTEM</b><br>New    | $\checkmark$              |
| $\triangleright$     | Lead $\cdot$ Lead $\smallsmile$                    |                                             |                                               |                                                                   |                                           | Lead source<br>Rating   | Status<br>Owner         |                           |
| 非                    | Lead-to-opportunity mar<br>Active for 4 months     | Inquiry                                     | Automated Marketing Qualific                  | Tele Prospecting Accepta                                          | Tele Prospecting Qualifica                |                         | Sales Accepta           | $(4 \text{ Mo})$          |
| G                    | LinkedIn lead info                                 | Files<br>Details                            | <b>Lead Conversion Process</b>                |                                                                   | Related                                   |                         |                         |                           |
| 圙                    | <b>Insights</b><br>Summary                         |                                             |                                               | LinkedIn Sales Navigator                                          |                                           |                         |                         |                           |
| $\mathscr{C}$        | Overview                                           | Overall data                                |                                               |                                                                   |                                           |                         |                         |                           |
| $\Box$               | <b>Email interactions</b>                          |                                             |                                               |                                                                   |                                           |                         |                         |                           |
| $\beta$              |                                                    | Lead age in days                            |                                               |                                                                   |                                           |                         |                         |                           |
| <b>D</b>             | Web interactions                                   | 127                                         |                                               |                                                                   |                                           |                         |                         |                           |
| 后                    | <b>Event interactions</b>                          |                                             |                                               |                                                                   |                                           |                         |                         |                           |
| $\Box$               | Marketing form interactions                        | Interactions timeline                       |                                               |                                                                   |                                           |                         | $\approx$               |                           |
| $\Box$               | Subscription list interactions                     |                                             |                                               |                                                                   |                                           |                         |                         |                           |
| $\circ$              |                                                    | Email delivered<br>Contoso Partnership with |                                               | Website visited                                                   |                                           | Website visited         |                         |                           |
| 自                    |                                                    | <b>Realty Accounts</b><br>8/13/2019 6:53 AM |                                               | Marketing Website 55760<br>7/18/2019 10:42 AM                     |                                           | 7/18/2019 9:39 AM       | Marketing Website 55760 |                           |
| $\Box$               |                                                    |                                             |                                               |                                                                   |                                           |                         |                         |                           |
| 量                    |                                                    |                                             |                                               |                                                                   |                                           |                         |                         |                           |
| Д                    |                                                    |                                             | <b>Email sent</b><br>Contoso Partnership with |                                                                   | Form submitted<br>ContosoBankRegistration |                         |                         |                           |
| 园                    |                                                    |                                             | <b>Realty Accounts</b>                        |                                                                   | 7/18/2019 10:30 AM                        |                         |                         |                           |
| $\Gamma$             |                                                    |                                             | 8/13/2019 6:53 AM                             |                                                                   |                                           |                         |                         |                           |
| $\mathbb{R}^{\circ}$ |                                                    |                                             |                                               |                                                                   |                                           |                         |                         |                           |

*(Dynamics 365 Marketing | Campaign optimization | EQM, 2023)*

<span id="page-34-0"></span>*Ilustración 9 Módulo Sales de Microsoft Dynamics 365*

| 掇             | Sales                                                                           | $O$ Search                                                                                                    | $\Omega$<br>Ø                                                                       |                          |
|---------------|---------------------------------------------------------------------------------|----------------------------------------------------------------------------------------------------|-------------------------------------------------------------------------------------|--------------------------|
| $=$           | ⊚                                                                               | $+$ New $\circ$ Refresh $\dot{B}$ Close as Won $\circledcirc$ Close as Lost $\dot{B}$ Recalculate Opportunity $B$ <sup>2</sup> Process $\vee$ A, Assign $\circ$ Email a Link | <b>Ill</b> Delete i全 Share ☆ Follow<br>11.11                                        |                          |
| ⋒<br>恶        | Interested in new 3D printer line<br>$\Box$<br>Opportunity - Opportunity $\sim$ |                                                                                                    | 01/30/2019<br>\$81,000.00<br>In Progress<br>Est.Close Date<br>Est.Revenue<br>Status | <b>Jeff Hay</b><br>Owner |
| 团             | <b>Opportunity Sales process</b><br>Qualify<br>Completed in 18 months           | Develop                                                                                                    | Propose (4 D)<br>Close                                                              |                          |
| 卪<br><b>R</b> | Relationship Analytics Product Line Items Quotes Related<br>Summary             |                                                                                                    |                                                                                     |                          |
| Ĝ,<br>₫       | Interested in new 3D pri<br>Topic                                               | $+$ $\nabla$<br>Timeline<br>÷                                                                                                    | $\odot$<br>Good relationship and Steady                                             |                          |
| 臾             | <b>N</b> Alex Wu<br>Contact                                                     | ù<br>Enter a note                                                                                                    | Next interaction                                                                    |                          |
| P.<br>盾       | Northwind Traders-JT<br>Account                                                 | Jeff Hay modified a task<br>3:50 PM<br>Inquire about products                                                                                                    | <sup>©</sup> Next activity not scheduled<br>Last interaction                        |                          |
| ß.            | Purchase timeframe<br>Next Quarter                                              | Ruprecht Thaddeus Longname sent<br>2:25 PM [9]<br>an email                                                                                                    | Saturday, January 5, 2019 4:26 PM<br>$\leftarrow$<br>Inquire about products         |                          |
| Ġ             | C USDollar<br>Currency                                                          | Discuss next steps<br>Northwind is building a new wing on their He                                                                                                    |                                                                                     |                          |
| 局<br>B        | <b>Budget amount</b><br>\$600,000.00                                            | Alex Wu called<br>8:38 AM <sup>QK</sup><br>Weekly discussion                                                                                                    | $\overline{\mathcal{C}}$<br><b>Predictive Opportunity Scoring</b>                   |                          |
| ®⊐            | Committee<br>Purchase process                                                   | Gern Blanston created an appointment $1/24/19$ $\overline{Q}$                                                                                                    | Top reasons<br>to Budget Amount is 600000                                           |                          |
| ⊚             |                                                                                 | MOD Administrator created an<br>1/20/19 号                                                                                                    | 76<br>to Final Proposal Ready is no                                                 |                          |
| Ł<br>bŝ       |                                                                                 | Opportunity for Northwind Traders.<br>Auto-post on 10 orders of Product SKU JJ105's wall                                                                                     | Grade A<br>to Est. Close Date is 2/15/2019<br>71 Improving                          |                          |
|               |                                                                                 |                                                                                                    |                                                                                     |                          |
|               |                                                                                 |                                                                                                    |                                                                                     |                          |

(*Microsoft Dynamics 365 Sales - Pargesoft Co UK -, 2022)*

Para el servicio de atención al cliente ofrece los módulos de Field Service, Customer Service y Customer Service Insights.

<span id="page-34-1"></span>*Ilustración 10 Módulo de Customer Service Insight de MS Dynamics 365*

| 曲                  | <b>Customer Service Insights</b>                                                        |                              |             |  | $Q$ Search                    |                                |               |                                         |     |                                |                      |                                          | $\Omega$ | ۰                | 2           | $\mathbf{e}_\mathbf{a}$ |
|--------------------|-----------------------------------------------------------------------------------------|------------------------------|-------------|--|-------------------------------|--------------------------------|---------------|-----------------------------------------|-----|--------------------------------|----------------------|------------------------------------------|----------|------------------|-------------|-------------------------|
| $\equiv$           | <b>KPI summary</b>                                                                      |                              |             |  | Time period                   |                                | Product       |                                         |     | Channel                        | <b>Business unit</b> |                                          | Team     |                  |             |                         |
| 田                  | Refreshed UTC 2019-08-02 11:03 AM                                                       |                              |             |  |                               | Past 1 m (2019/7/1-2019/8 V    | All           | v.                                      | All | $\vee$                         | All                  | $\checkmark$                             | All      |                  |             | $\vee$                  |
| $\beta$<br>$\odot$ | Case volume drivers<br>Topic                                                            | Volume                       | Total cases |  | Total cases<br>16K<br>17.7% A | Resolutions<br>11K             | 5.5% A        | Escalations<br>726<br>$-4.6\%$ <b>V</b> |     | SLA compliant<br>10K<br>2.5% A |                      | Avg resolve time (h)<br>29.8<br>$9.4%$ A |          | Avg CSAT<br>3.14 | $-0.4%$ $V$ |                         |
| $\beta$            | 1882<br>User wanted to apply pro<br>11.8%<br>When the user input the c<br>10.0%<br>1597 |                              |             |  |                               |                                |               |                                         |     |                                |                      |                                          |          |                  |             |                         |
| Ò                  | User wants to add items t                                                               | 8.1%                         | 1294        |  | Case breakdown                |                                | Case priority |                                         |     | Case channel                   |                      |                                          |          |                  |             |                         |
|                    | Checking whether he can r                                                               | 6.7%                         | 1060        |  |                               |                                |               | $4.7%$ -                                |     |                                |                      |                                          |          |                  |             |                         |
|                    | Got a member reward, an                                                                 | 6.5%                         | 1037        |  | <b>10K</b>                    |                                |               | 16K                                     |     | SK <sup></sup><br><b>SAK</b>   |                      |                                          |          |                  |             |                         |
|                    | User has signed up the ne                                                               | 4.4%                         | 698         |  | 138<br>OK                     |                                |               | $-94.1%$                                |     | 24K<br>OK<br>Phone             | 3.3K<br>Email        | 2.8K<br>148<br>Web                       | Facebook | Twitter          |             |                         |
|                    | <b>Emerging topics</b>                                                                  |                              |             |  | New:                          | Backlog                        |               | <b>ONormal OLow OHigh</b>               |     |                                |                      | <b>O</b> Active Canceled O Resolved      |          |                  |             |                         |
|                    | Topic                                                                                   | Volume change __ Total cases |             |  |                               |                                |               |                                         |     |                                |                      |                                          |          |                  |             |                         |
|                    | Inquiry on the recent deal                                                              | 16.2%                        | 198         |  | Case tracking                 |                                |               |                                         |     | Unresolved cases by days       |                      | 100%                                     |          |                  |             |                         |
|                    | Has problem chceking exp                                                                | 16.8%                        | 190         |  | 1000                          |                                |               |                                         |     | $x = 0$                        |                      | 4.95K                                    |          |                  |             |                         |
|                    | Using Manufacturer coup                                                                 | 26.3%                        | 76          |  |                               |                                |               |                                         |     | $v = 1$<br>$x = 2$             |                      | <b>490K</b><br><b>4.66K</b>              |          |                  |             |                         |
|                    | User cannot complete a p                                                                | 24.3%                        | 70          |  | 500                           |                                |               |                                         |     | $x = 3$<br>$x = L$             |                      | 4.52K<br>4.38K                           |          |                  |             |                         |
|                    | Got a ""payment failed""                                                                | 15.8%                        | 57          |  | $^{\circ}$                    |                                |               |                                         |     | $x = 5$<br>$x = b$             |                      | 4.30K<br>4.30K                           |          |                  |             |                         |
|                    | User's paymenr rejected d                                                               | 24.1%                        | 54          |  | Jul 07                        | Jul 14                         | <b>Jul 21</b> | Jof 28                                  |     | 58.7                           |                      | 4.27K                                    |          |                  |             |                         |
|                    |                                                                                         |                              |             |  |                               | <b>O</b> New <b>O</b> Resolved |               |                                         |     |                                |                      | 86.3%                                    |          |                  |             |                         |

(*Dynamics 365 Customer Service | CRM Software*, *2023*)

#### Para Finanzas ofrece los módulos de Finanzas y Human Resources

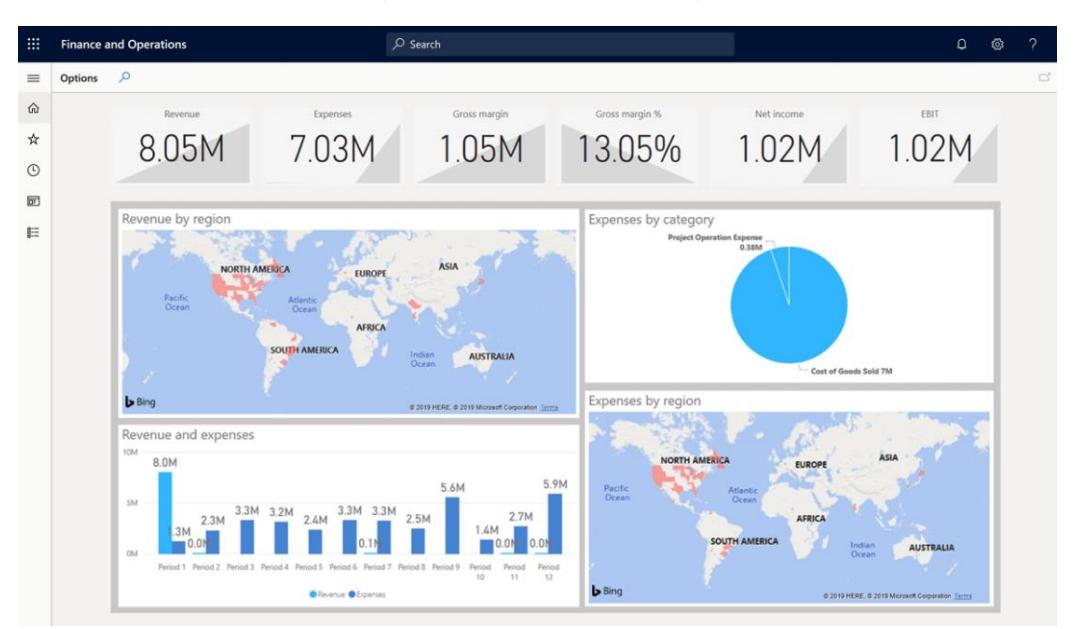

<span id="page-35-0"></span>*Ilustración 11 Módulo de finanzas y operaciones de Microsoft Dynamics 365*

(*Benefits of Microsoft Dynamics 365 for Finance and Operations - Sahil Popli*, *2020*)

| $\mathbf{H}$                        | <b>Human Resources</b>                                                                       | $O$ Search for a page                                                        |                                                                                                    | USMF <sub>Q</sub>                                                             | 檢<br>- 7 -<br>UN,               |
|-------------------------------------|----------------------------------------------------------------------------------------------|------------------------------------------------------------------------------|----------------------------------------------------------------------------------------------------|-------------------------------------------------------------------------------|---------------------------------|
| $\equiv$                            | $O$ Search people                                                                            | Alicia Thornber                                                              |                                                                                                    |                                                                               |                                 |
| $\widehat{\omega}$<br>$R^2$         | Charlie Carson<br><b>hesident</b>                                                            | Purchasing Agent   Operations<br>Contoso Entertainment System USA<br>$\Xi$ & | Full-time   Employee                                                                                |                                                                               | 13.3<br><b>YEARS OF SERVICE</b> |
| $\eta_{\rm b}$                      | Karl Bystrom<br>Materials Manager                                                            | Leave and absence<br>Personal                                                |                                                                                                    |                                                                               |                                 |
| 嘴<br>面                              | Inga Numadutir<br>Purchasing Manager                                                         |                                                                              |                                                                                                    | $\mathscr{O}$ Edit $P_b$ Verify employment $\circlearrowright \cdots$         |                                 |
| $\mathcal{P}_\mathbf{0}$            | Alicia Thornber<br>Purchasing Agent                                                          | Personal information<br>1.11                                                 | Certificates<br>1.1.1                                                                               | <b>Emergency contacts</b><br>1.1.1                                            |                                 |
| $\mathbb{R}$<br>晒<br>$\eta_{\rm H}$ | DIRECT REPORTS<br>Claire Kennedy<br>$\overline{7}$<br>Director of Human Resources<br>Directs | Name<br>Alicia Thomber<br>Marital status<br>Language                         | Visa for internatio<br>Expires: 4/8/2025<br>Logistics certificati<br>Expiring<br>Expires: 11/1/2019 | Devon Robertson<br>Domestic partner<br><b>Ray Cavillari</b><br>Family contact |                                 |
| 鴎<br>100                            |                                                                                              | English<br>Married<br>Birth date<br><b>Gender</b><br>Female<br>4/1/1976      | Chartered account<br>Expired<br>Expires: 10/12/2018                                                 |                                                                               |                                 |
| ď                                   |                                                                                              |                                                                              |                                                                                                    |                                                                               |                                 |
| $\mathcal{S}_b$                     |                                                                                              | Identification numbers<br>$\alpha \in \alpha$ )                              | Tests<br>$\alpha$ and                                                                               |                                                                               |                                 |
| $\overline{5}$                      |                                                                                              | SSN<br>Expires: 12/31/2154<br>888-99-9335                                    | Physical ability<br>Not complete<br>Due: 11/1/2022                                                  |                                                                               |                                 |
| 。名                                  |                                                                                              | Expires: 9/28/2025<br>Passport<br>123456789                                  | Situational judgm<br>Not complete<br>Due: 11/20/2021<br>Physical ability                            |                                                                               |                                 |
| 函                                   |                                                                                              |                                                                              | Pass<br>Completed: 11/1/2019<br>More                                                                |                                                                               |                                 |
|                                     |                                                                                              |                                                                              |                                                                                                    |                                                                               |                                 |

<span id="page-35-1"></span>*Ilustración 12 Módulo de RRHH de Microsoft Dynamics 365*

(*Microsoft Dynamics 365 Human Resources (HR) - Queue Associates*, *2022*)

Microsoft Dynamics 365 es compatible con Microsoft Power BI, ya que es un producto de Microsoft y tiene total integración con el ERP.
*Ilustración 13 Pantalla Microsoft Power BI*

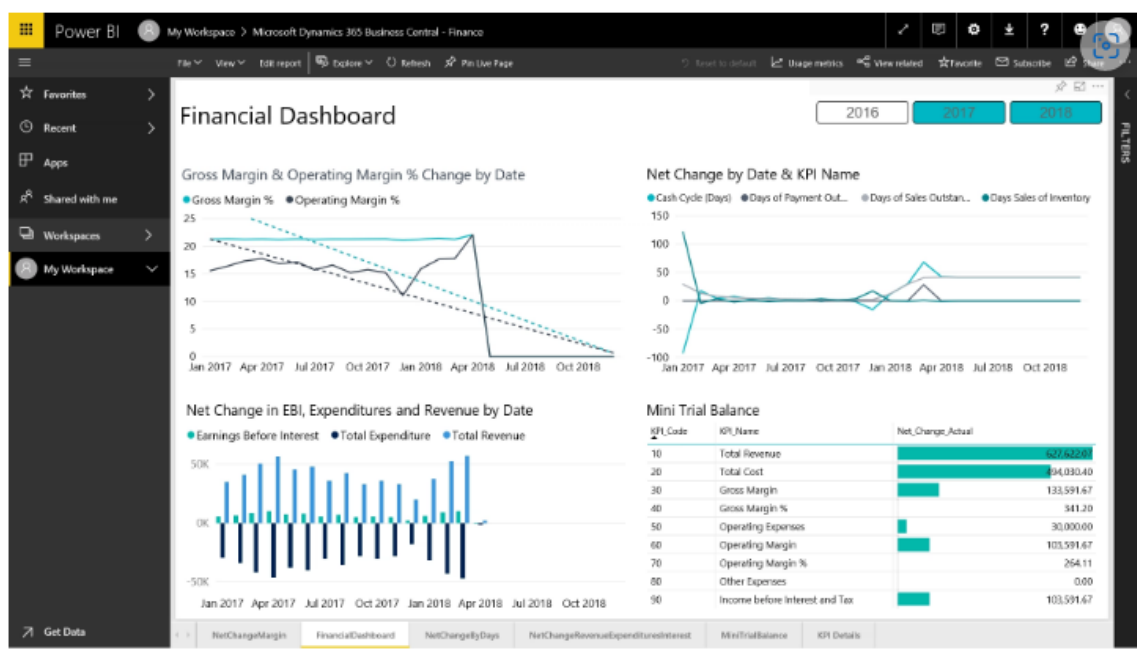

*(*Top 6 Dynamics 365 Business Central Features | Cargas*, 2022)*

Coste de licenciamiento:

El modo de licenciamiento de Microsoft Dynamics es por usuario y mes. Estos servicios incluyen la licencia y el alojamiento en el cloud. A continuación, se expone los precios oficiales en la página de Microsoft desglosados por módulo. (*Precios | Microsoft Dynamics 365*, 2023)

Para el módulo de Finanzas Para el módulo de Marketing

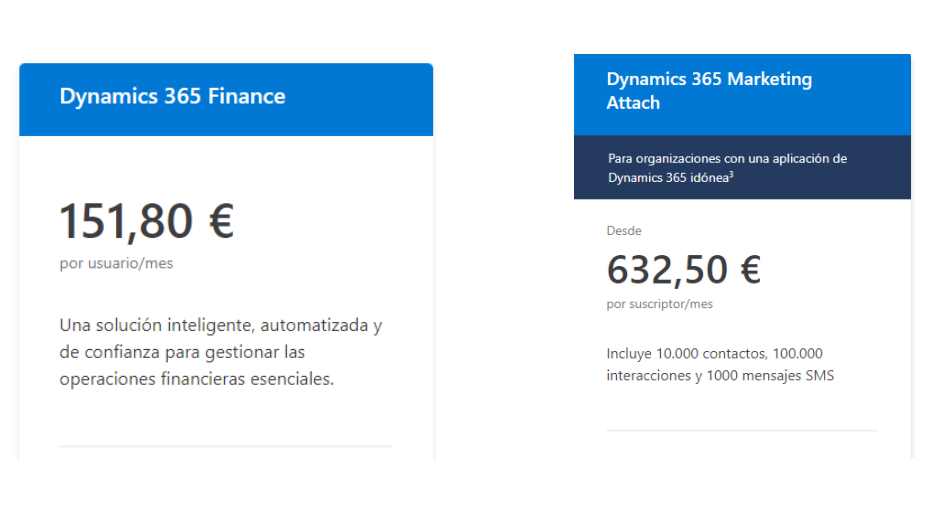

*Tabla 8 Precios módulo Ventas Tabla 9 Precios módulo de Marketing*

### Para el módulo de RRHH.

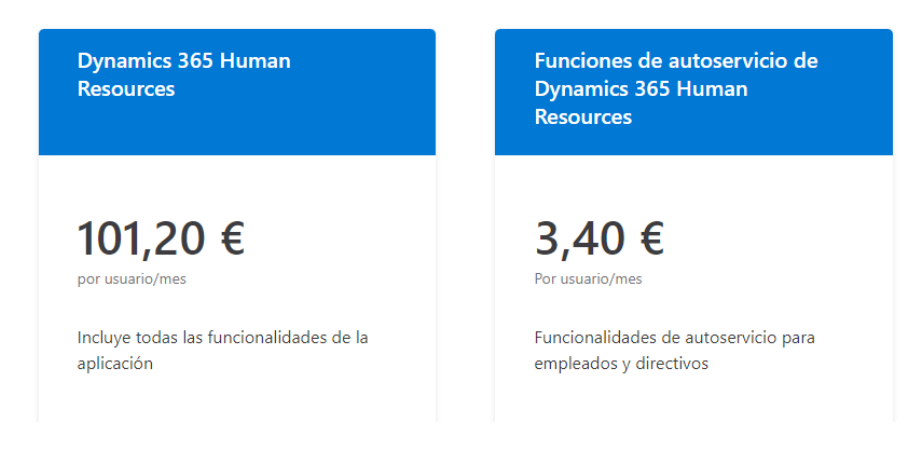

*Tabla 10 Precios módulo de RRHH*

Casos de éxito de Microsoft Dynamics 365:

*Ilustración 14 Casos de éxito Microsoft Dynamics 365*

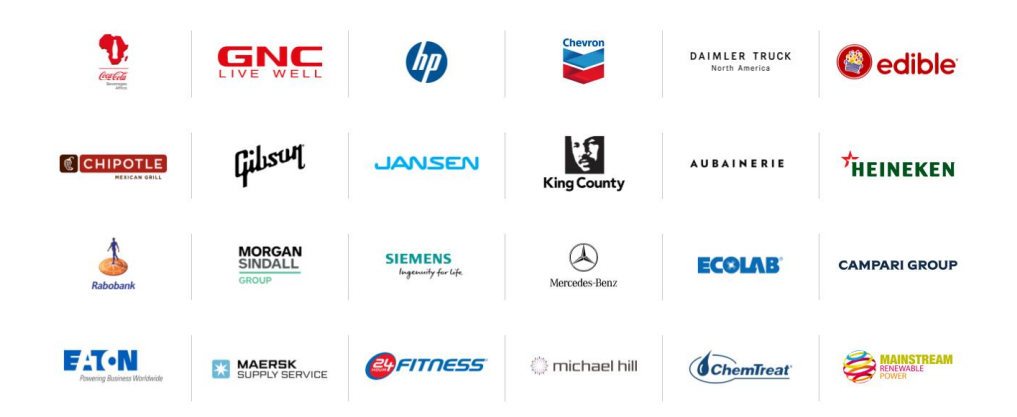

*(*Historias de casos de éxito globales con Dynamics 365 | Microsoft Dynamics 365*, 2023)*

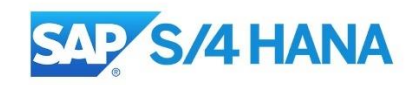

#### *Ilustración 15 Logotipo SAP S4/HANA*

"SAP es uno de los principales productores mundiales de software para gestión de procesos de negocio, y desarrolla soluciones que facilitan el procesamiento eficaz de datos y el flujo de información entre las organizaciones.

Fundada en 1972, el nombre inicial de la empresa significaba "desarrollo de programas de sistemas de análisis" (Systemanalyse Programmentwicklung) y más tarde se abrevió como SAP. Desde entonces, ha crecido de pequeño emprendimiento de cinco personas a empresa multinacional con casa matriz en Walldorf, Alemania, con más de 105.000 empleados en todo el mundo.

Con la presentación de su software original SAP R/2 y SAP R/3, SAP estableció el estándar global para el [software de planificación de recursos](https://www.sap.com/spain/insights/what-is-erp.html)  [empresariales \(ERP\).](https://www.sap.com/spain/insights/what-is-erp.html) Ahora, [SAP S/4HANA](https://www.sap.com/spain/products/erp/s4hana.html) lleva el ERP al siguiente nivel usando el poder de la computación *in-memory* para procesar grandes cantidades de datos y dar soporte a tecnologías avanzadas como inteligencia artificial (IA) y machine *learning*."(*¿Qué es SAP? | Historia y Sistemas Empresariales que definen a SAP*, 2021)

A continuación, mostramos los beneficios según SAP (*SAP S/4HANA Cloud, public edition*, 2023):

- Viene con procesos de negocio que incorporan las mejores prácticas estándar de la industria
- Rápida obtención de valor
- Le permite comenzar rápidamente con un proceso de implementación guiada, una configuración técnica rápida y una interfaz intuitiva y basada en roles para todos los que la utilicen
- Actualizaciones automáticas y continuas
- Actualizaciones totalmente gestionadas por SAP, de modo que usted no necesita amplios recursos de TI ni enfrenta disrupciones en el negocio
- Innovación continua
- Suma la última tecnología, como inteligencia artificial (IA) incorporada, *machine learning* (ML), automatización robótica de procesos (RPA) y analíticas para que su negocio opere mejor
- Seguridad, cumplimiento y escalabilidad
- Gestiona operaciones técnicas que incluyen la copia de seguridad y la recuperación ante desastres, el mantenimiento del sistema, la protección de datos y los mejores plazos de operatividad para brindarle tranquilidad
- Abierta y extensible
- API listas para usar con herramientas y documentación de soporte para que usted pueda integrarse fácilmente con sus socios o construir sobre esa base

SAP ofrece soluciones en una amplia gama de áreas:

- ERP y finanzas
- CRM y experiencia del cliente
- Gestión de red y gastos
- Cadena de suministro digital
- RR. HH. e interacción con el personal
- Gestión de experiencias
- Business Technology Platform
- Transformación digital

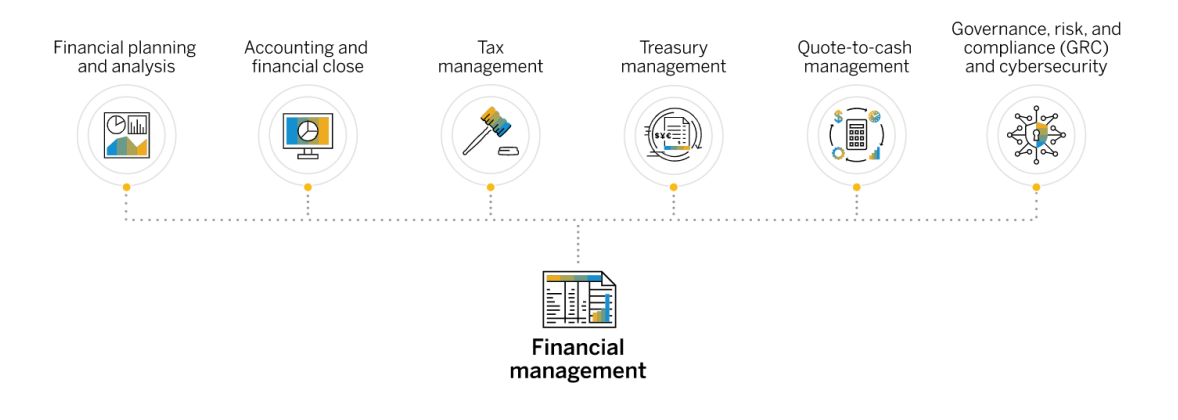

#### *Ilustración 16 Áreas del módulo de ERP y finanzas de SAP S4/HANA*

*(*Software de gestión financiera | SAP*, 2023)*

A continuación se exponen una serie de capturas de pantalla relacionadas con los diferentes módulos en S4/HANA.

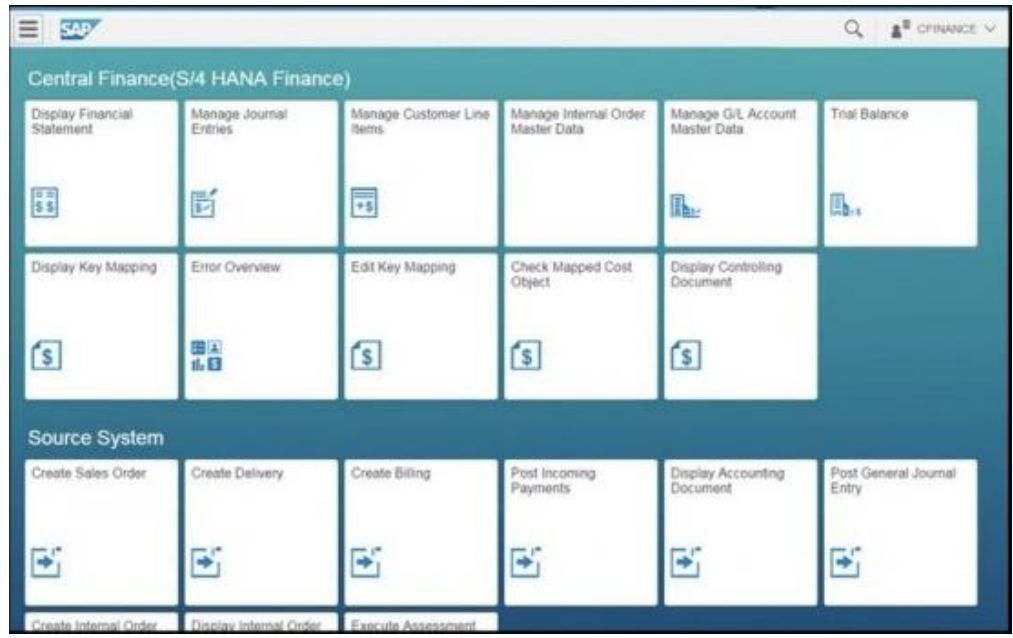

*Ilustración 17 Pantalla módulo Finanzas SAP S4/HANA Fiori*

*(*Finance in S/4HANA 1610: the what, why and how – S/4HANA Blog*, 2016)*

#### *Ilustración 18 Pantalla de pedido ERP en interface GUI*

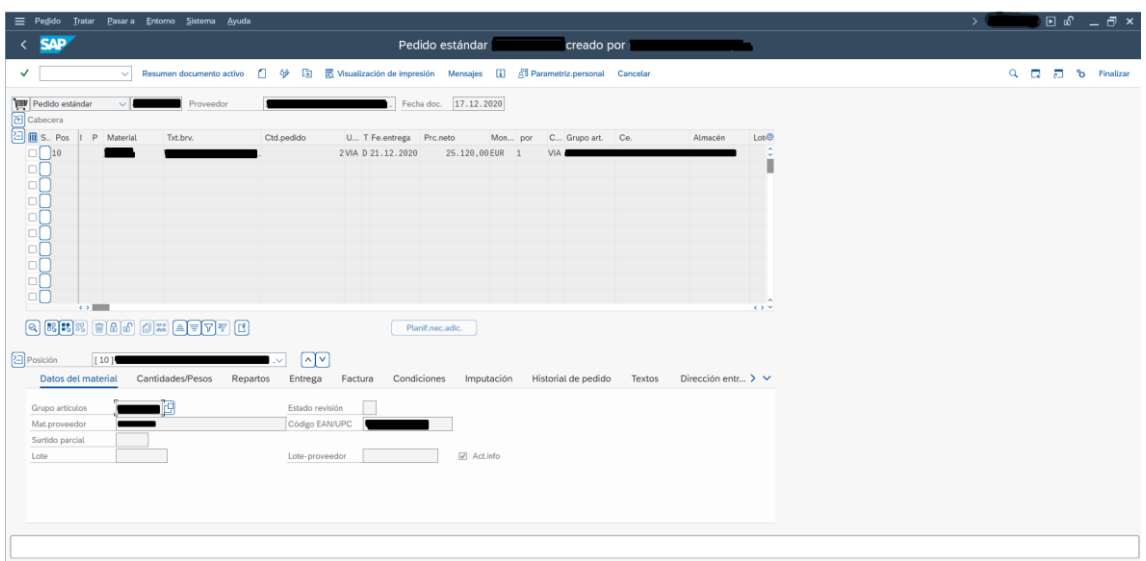

#### *Ilustración 19 Pantalla de CRM S4/HANA Fiori*

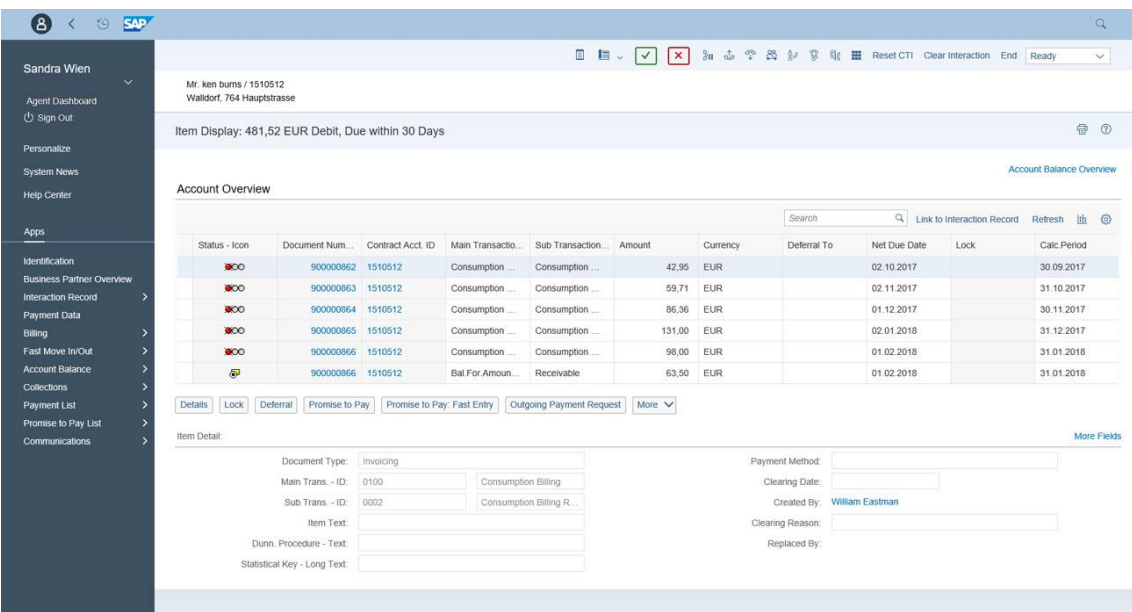

*(*SAP S/4 HANA for Customer Management: First Release - Acorel*, 2019)*

*Ilustración 20 Módulo de RRHH SAP SucessFactors*

|                                                                        |               |                                           | Payroll Control Center - Process Management |              |                       |
|------------------------------------------------------------------------|---------------|-------------------------------------------|---------------------------------------------|--------------|-----------------------|
| ACTIVE PROCESSES (0)<br>UPCOMING PROCESSES (3)<br>Search               |               | UPCOMING OFF-CYCLE PROCESSES (4)          | COMPLETED PROCESSES (0)<br>Q                |              | €                     |
| Process                                                                | Type          |                                           | Status                                      | Start on     | Action                |
| 26 ACME Planned Annual Bonus (Off-<br>Cycle)<br>03/01/2019             | 闹             | Planned Off-Cycle - Productive<br>Payroll | √ 1 Employee                                | Mar 1, 2019  | <b>Start Process</b>  |
| 26 ACME Planned Annual Bonus Post<br>Payroll (Off-Cycle)<br>03/01/2019 | 闽             | Planned Off-Cycle - Others                | △ Parent not yet finished                   | Mar 1, 2019  | <b>Cancel Process</b> |
| 26 ACME Spot Bonus (Off-Cycle)<br>02/15/2019                           | C.            | Ad-hoc Off-Cycle                          | A No Requests                               | Feb 15, 2019 | Cancel Process        |
| 26 ACME Correction Payroll (Off-Cycle)<br>02/01/2019                   | $\mathcal{L}$ | Ad-hoc Off-Cycle                          | A No Requests                               | Feb 1, 2019  | Cancel Process        |
|                                                                        |               |                                           |                                             |              |                       |

*(*SAP SuccessFactors Employee Central Payroll 2018 Highlights | SAP Blogs*, 2019)*

SAP también tiene soluciones para Business Intelligence llamadas SAP *Business Warehouse* para el análisis de datos. También hay soluciones de Analitycs como SAP Analitycs Cloud.

*Ilustración 21 Interfaz SAP Analitycs Cloud*

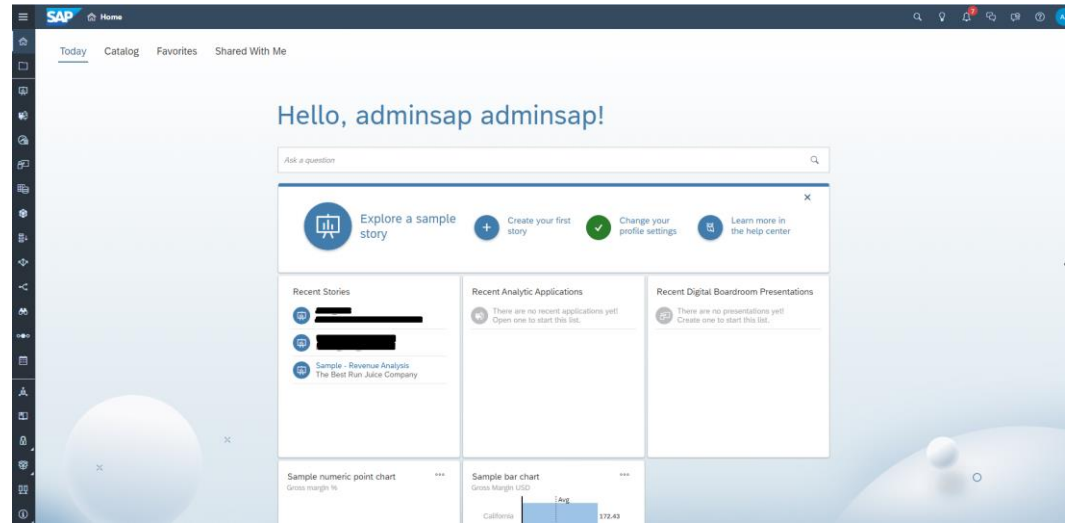

Costes de licenciamiento:

El licenciamiento en SAP se ofrece mediante una oferta comercial personalizada a través de un *partner*. El pago de licencia es por norma general anual y entra en juego muchos factores, en algunos casos el importe de la licencia cambia dependiendo del hardware que se está usando (por número de *cores* de las maquinas) como puede ser en un *Process Integrator*. Aun asi, podemos tomar como referencia una cifra estándar, y si esta se divide por 12 meses, nos lleva a un coste aproximado de 225€ por usuario, aunque esta cifra varía dependiendo de los módulos que se contrate y el tipo de licencia que se adquiera, ya sea usuario final o desarrollador, etc. (*SAP HANA Cloud Plans and Pricing | Latest Versions, Editions, and Trial*, 2023)

Casos de éxito de SAP S4/HANA:

*Ilustración 22 Casos de éxito SAP S4/HANA*

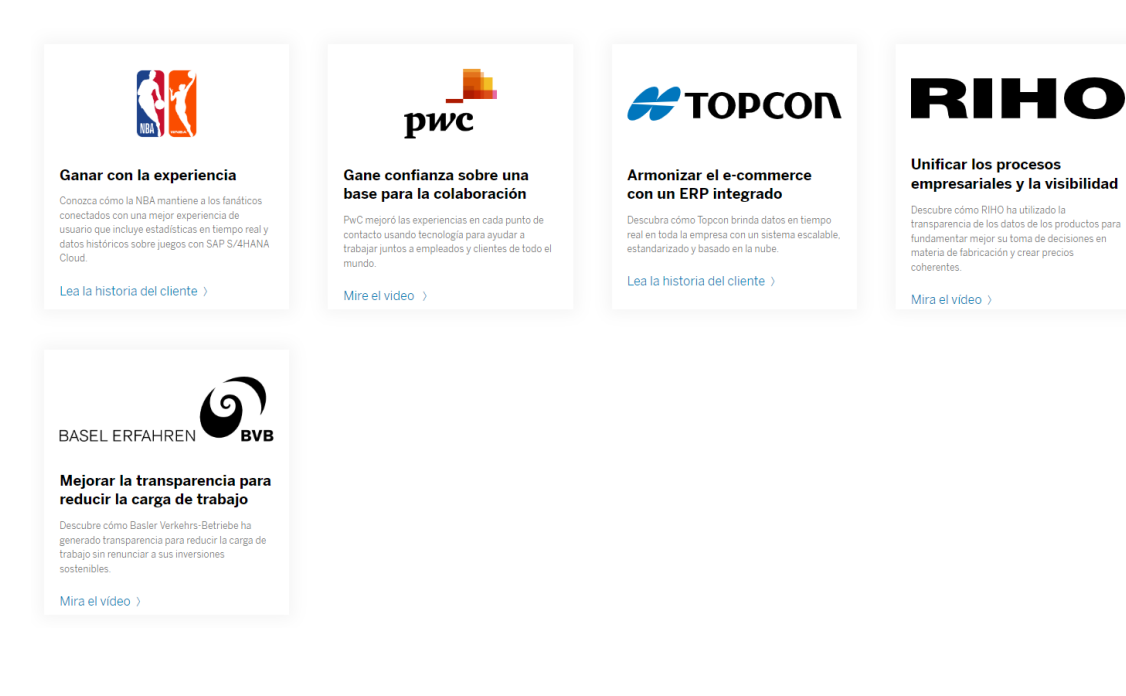

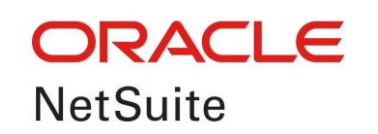

*Ilustración 23 Logotipo Oracle NetSuite*

El 7 de noviembre de 2016, Oracle finalizó el proceso de adquisición de NetSuite, la primera empresa en la nube.

En 1998, NetSuite fue pionera en la revolución de cloud computing, estableciendo la primera empresa en el mundo dedicada a ofrecer aplicaciones de negocio en Internet. En la actualidad, NetSuite proporciona una suite de módulos de planificación de recursos empresariales (ERP) y comercio omnicanal que gestiona más de 34.000 empresas, organizaciones y filiales en más de 217 países.(*Acerca de NetSuite*, 2023)

A continuación, se exponen las ventajas de NetSuite según el propietario del software.(*Los beneficios de implementar NetSuite*, 2019)

- Está basado en la nube: Visibilidad contable de su empresa en tiempo real desde donde sea y cuando sea. Cada departamento ingresa y maneja su propia información, la cual puede ser consultada incluso desde su smartphone.
- Es implementado por empresas SaaS: NetSuite se implementa mediante un proveedor SaaS, el cual comparte el riesgo de éxito del software en su empresa y se encarga de que la implementación sea exitosa. Esto también reduce el costo de TI en su empresa.
- Unifica todas sus operaciones en un solo *software*: Perfeccione la comunicación entre Mercadeo y Ventas o entre Compras y Bodegas. En un solo software puede acceder a todo y tener un control total de sus operaciones.
- Aumenta la eficiencia y la eficacia de sus operaciones: Un ERP sirve para automatizar y asegurar muchos de los procesos burocráticos de su

empresa, esto resulta en que se gaste menos tiempo trabajando y se libera tiempo para tomar mejores decisiones estratégicas.

- Es la suite empresarial más rentable: Obtiene todo el poder y automatización de grandes ERPs como SAP y Oracle, pero por una fracción mucho menor del precio y pagando solamente por lo que va usando.
- La forma más segura de trabajar: Desde accesos restringido a la data según el usuario, hasta respaldos de toda su información en servidores de NetSuite. Esta es la forma más segura de trabajar y es gracias a las nuevas tecnologías de comunicación.

El software ERP que dispone Oracle NetSuite se compone de los siguientes módulos o funcionalidades:

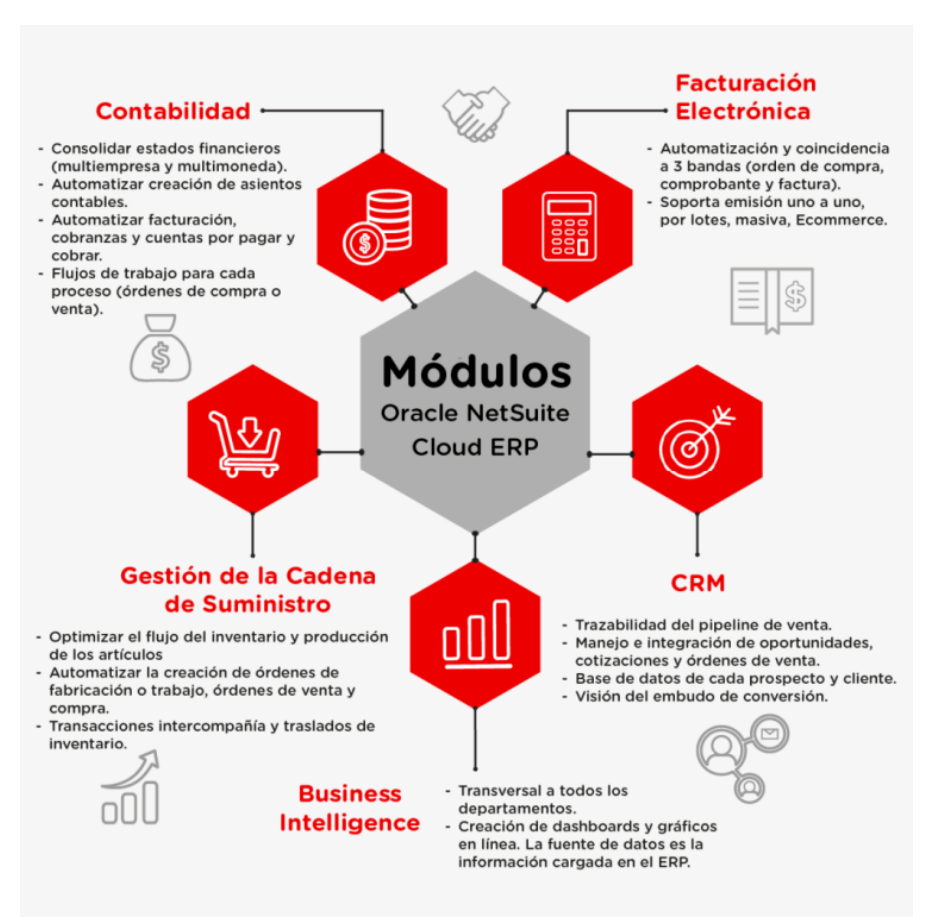

*Ilustración 24 Módulos ERP de Oracle NetSuite*

*(*5 módulos clave de Oracle NetSuite ERP*, 2022)*

A continuación, se exponen una serie de capturas de pantallas de los módulos disponibles en Oracle NetSuite

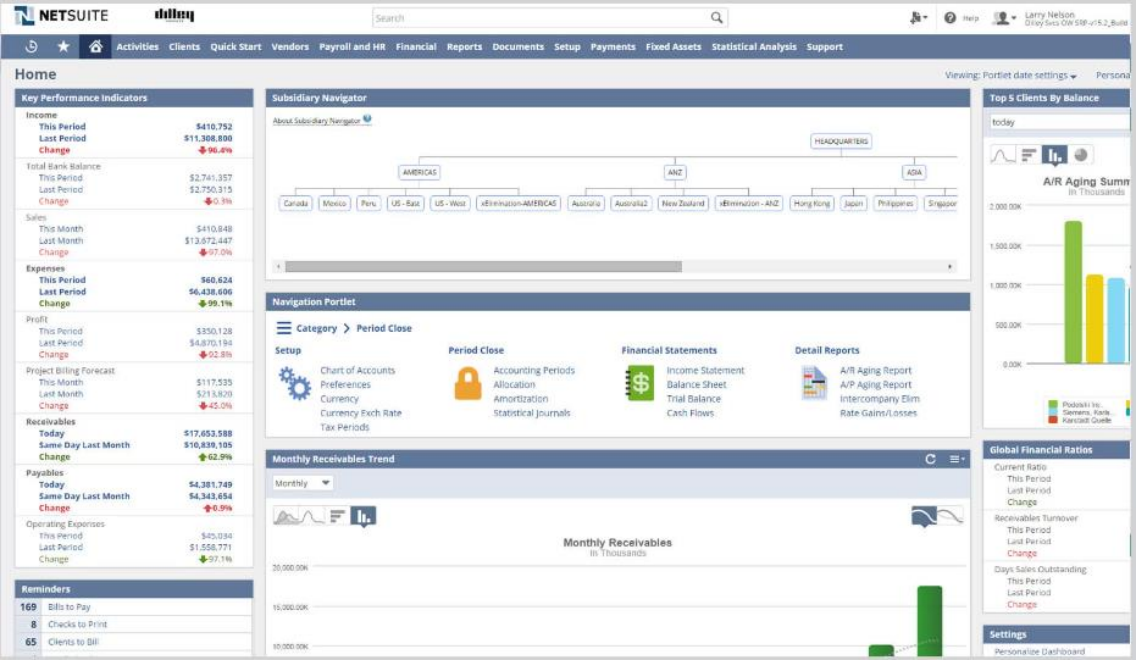

*Ilustración 25 Módulo de gestión financiera Oracle NetSuite*

*(*Software de gestión financiera | NetSuite*, 2023)*

#### *Ilustración 26 Módulo de gestión de pedidos de Oracle NetSuite*

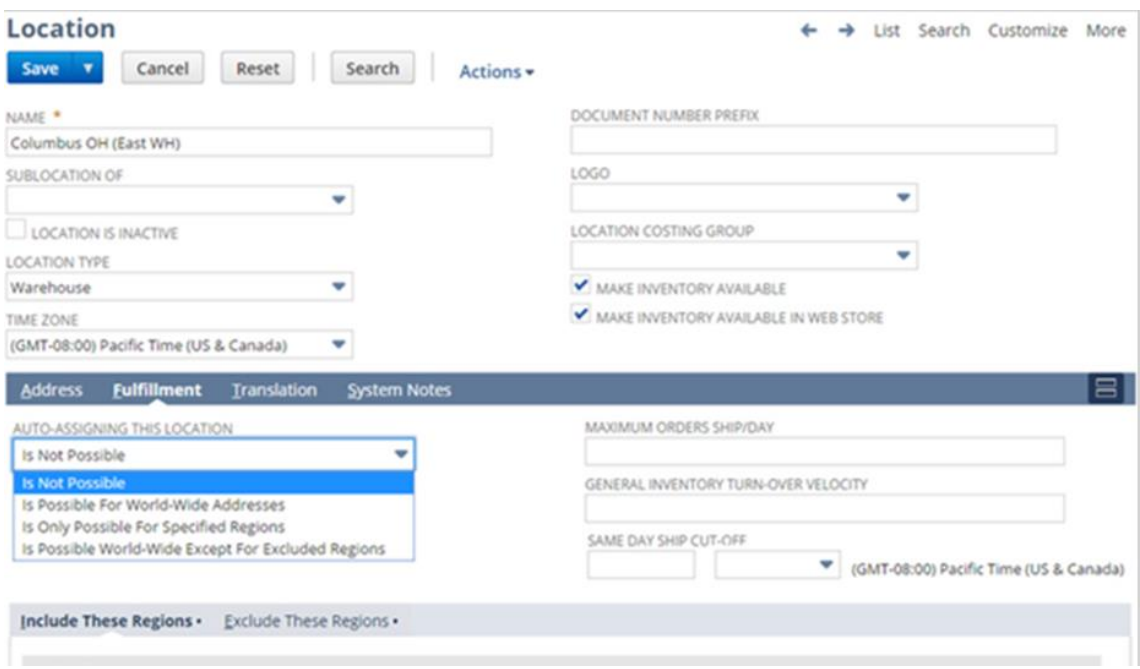

(Carlos Zumaeta, 2022)

#### *Ilustración 27 Módulo de Compras Oracle NetSuite*

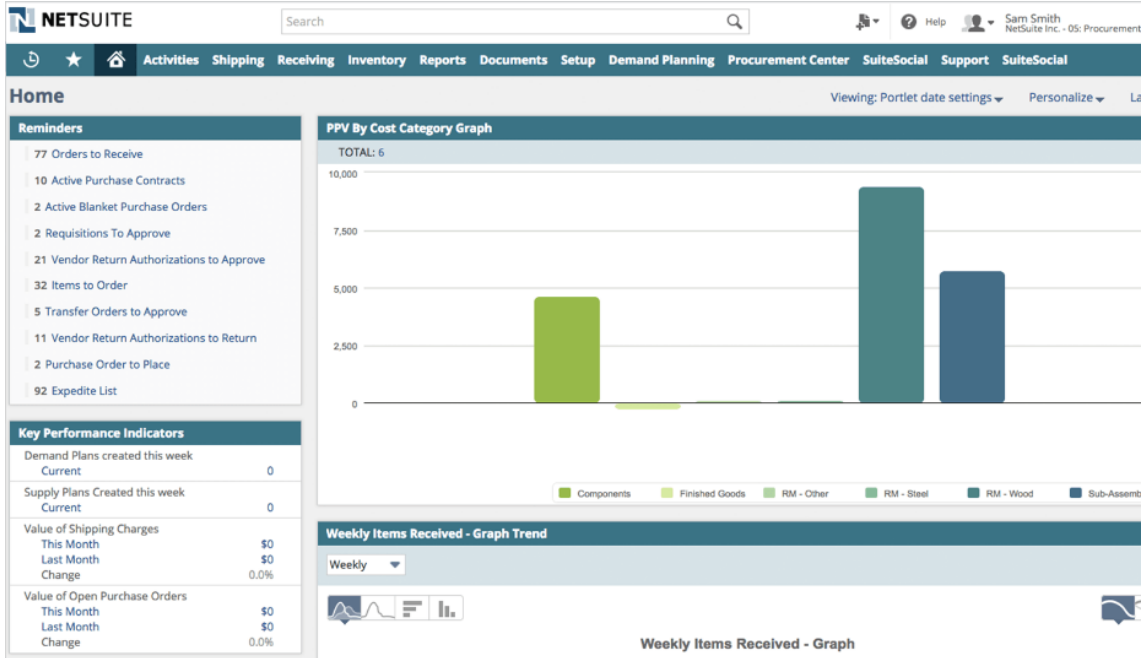

*(*Netsuite | Software de gestión de negocio | ERP en la nube*, 2022)*

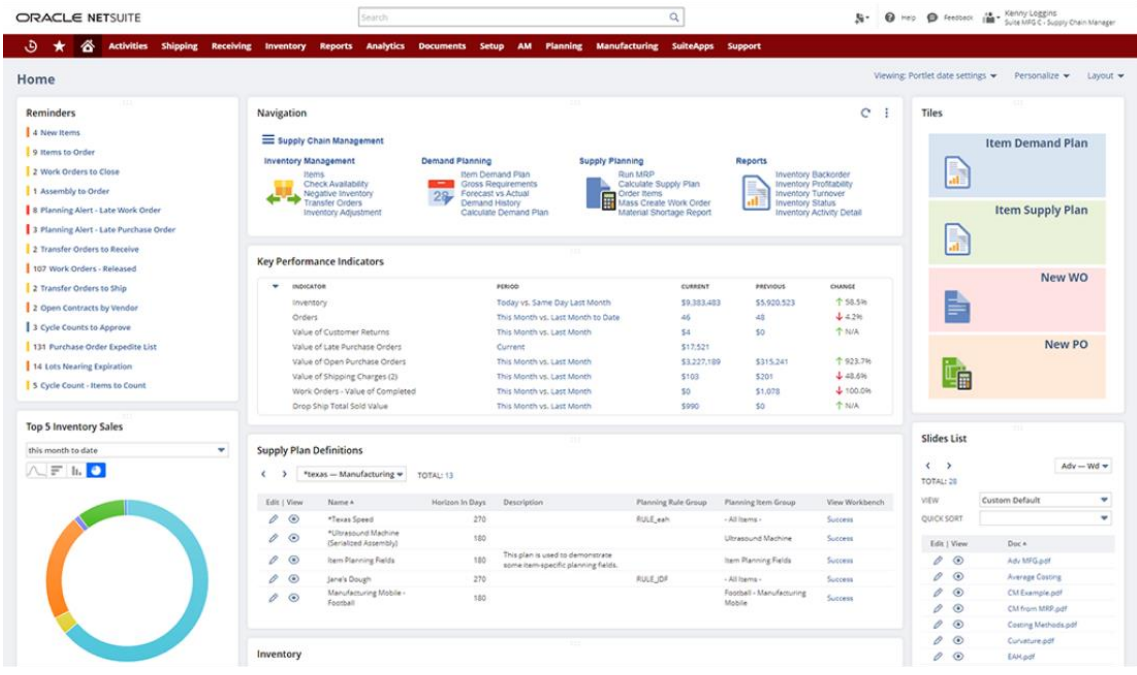

*Ilustración 28 Módulo de almacén de Oracle NetSuite*

*(*NetSuite Supply Chain Management System (SCMS) | NetSuite*, 2023)*

Oracle NetSuite también incorpora un módulo HCM para Recursos Humanos.

Coste de licenciamiento:

Oracle NetSuite ofrece sus productos directamente a través de *partners* que son los que realizan ofertas comerciales. No hay un precio fijo, pero según se ha podido averiguar a través de páginas web de terceros, la licencia por usuario oscila los 216€ mensuales. (*Guía Precios NetSuite 2023 | Cuánto cuesta NetSuite*, 2023)

Casos de éxito de Oracle NetSuite:

*Ilustración 29 Casos de éxito Oracle NetSuite*

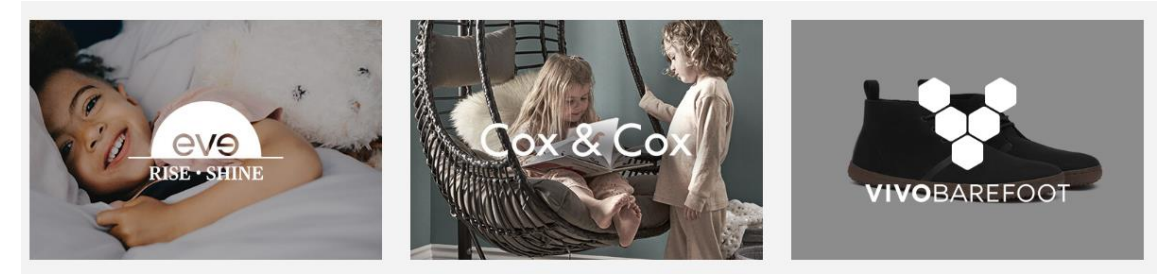

*(*Cloud Customer Successes | Oracle*, 2023)*

4.2 Análisis de costes

## 4.2.1 Cloud vs On-Premise

Como se ha indicado en anteriores apartados, la empresa AloeVera dispone de un pequeño CPD en las oficinas centrales de la compañía. Este CPD por su tamaño, no reúne las condiciones para albergar los servidores que harían falta para el nuevo ERP.

Se ha pedido un presupuesto a una subcontrata que se encargaría de la creación de un CPD en los sótanos de la empresa, con las siguientes características:

- 1. Creación de habitación de 300 mts<sup>2</sup> con suelo técnico y paredes contraincendios.
- 2. Instalación cableado eléctrico, cuadros y aire acondicionado, instalación de racks
- 3. Instalación de las comunicaciones al rack de comunicaciones.
- 4. Instalación de servidores.
- 5. Instalación de medidas contraincendios.

Todo este presupuesto asciende a 250.000€

Por otro lado, se ha presupuestado la compra de servidores necesarios on-premise y el precio de las maquinas necesarias ascienden a 100.000€ siendo un total de alrededor de 350.000€ necesarios solamente para la puesta en marcha sin contar licenciamiento.

Debido la adquisición de una infraestructura on-premise, se hace necesario la contratación de un técnico para que lleve labores de mantenimiento en los servidores. El cálculo del retorno de inversión según el Consejo es de 8 años.

En contrapunto, está el pago de suscripción por el alojamiento de los servidores en un cloud. Las ventajas de esta solución es que la empresa no debe hacer un desembolso inicial por la compra de servidores y la construcción de un CPD.

Con el uso de un ERP en cloud como SaaS, la empresa se ahorraría la contratación de un técnico que estuviese exclusivamente encargándose del mantenimiento de la infraestructura como ocurre con la opción de on-premise.

Se han analizado los casos prácticos de las ventajas del Cloud y se ha llegado a la conclusión de que se reduce en un 30% el gasto con respecto a un modelo on-premise. (*Caso práctico de Zalando y SAP*, 2020)

Después de una reunión con la junta directiva y el Consejo, se ha llegado al acuerdo de que la dirección que hay que seguir es hacia un entorno Cloud.

Se han analizado tres grandes compañías de alojamiento Cloud y servicios SaaS. Estas han sido Amazon Web Service, Microsoft Azure y Google Cloud Platform. Las tres empresas de servicios cloud son muy similares en cuanto a ofrecimiento de servicios en el sector retail. (*Comparativa: AWS vs. Microsoft Azure vs. Google Cloud Platform*, 2021) La elección ha sido Amazon Web Services por su alta disponibilidad, servicio y mayormente por su amplio abanico de servicios que está ligeramente por encima de los dos competidores.

Como se puede ver en el diagrama de Gartner que se muestra a continuación, se puede ver a AWS liderando el grafico.

#### *Ilustración 30 Gartner plataformas Cloud*

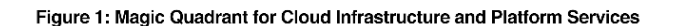

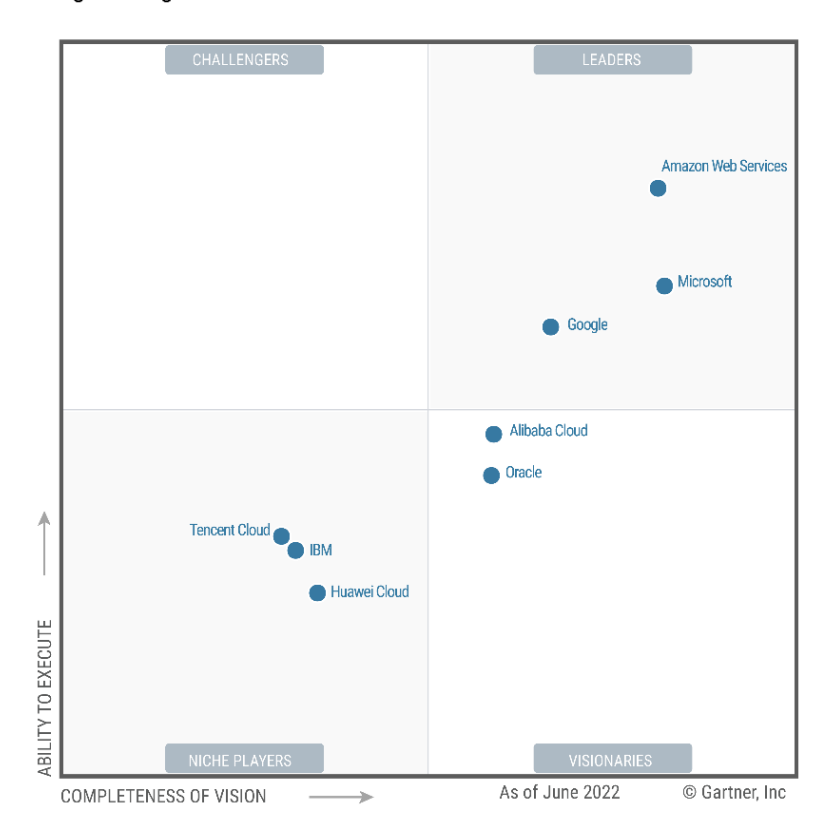

*(*AWS Named as a Leader in the 2022 Gartner Cloud Infrastructure & Platform Services (CIPS) Magic Quadrant for the 12th Consecutive Year | AWS News Blog*, 2022)*

## 4.2.2 Licenciamiento

Tras analizar las diferentes soluciones. A nivel costo de licencia por usuario en términos mensuales, obtenemos la siguiente tabla

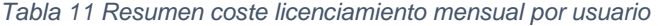

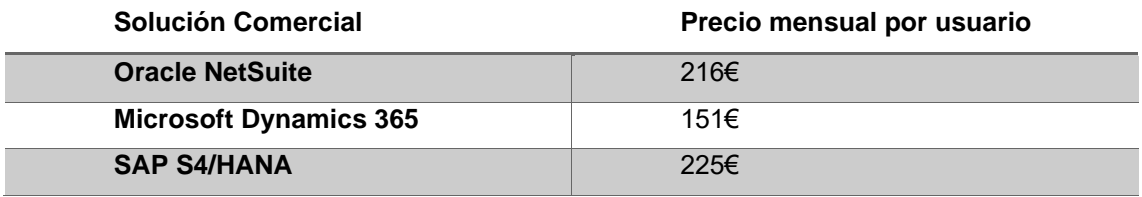

# 4.3 Elección de producto

Para la selección del ERP, se van a designar una serie de aspectos, los cuales serán baremados.

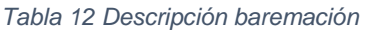

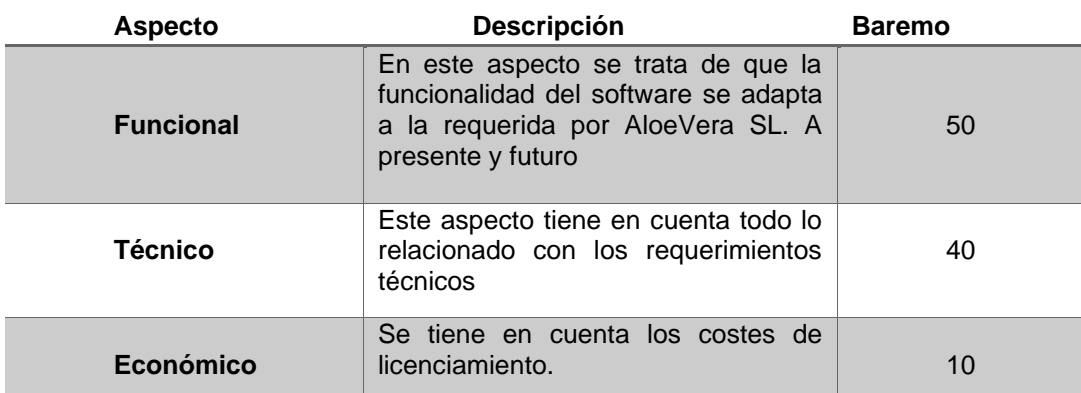

## En base a la tabla anterior, se va a analizar y baremar cada solución.

#### *Tabla 13 comparativa de selección de ERP's*

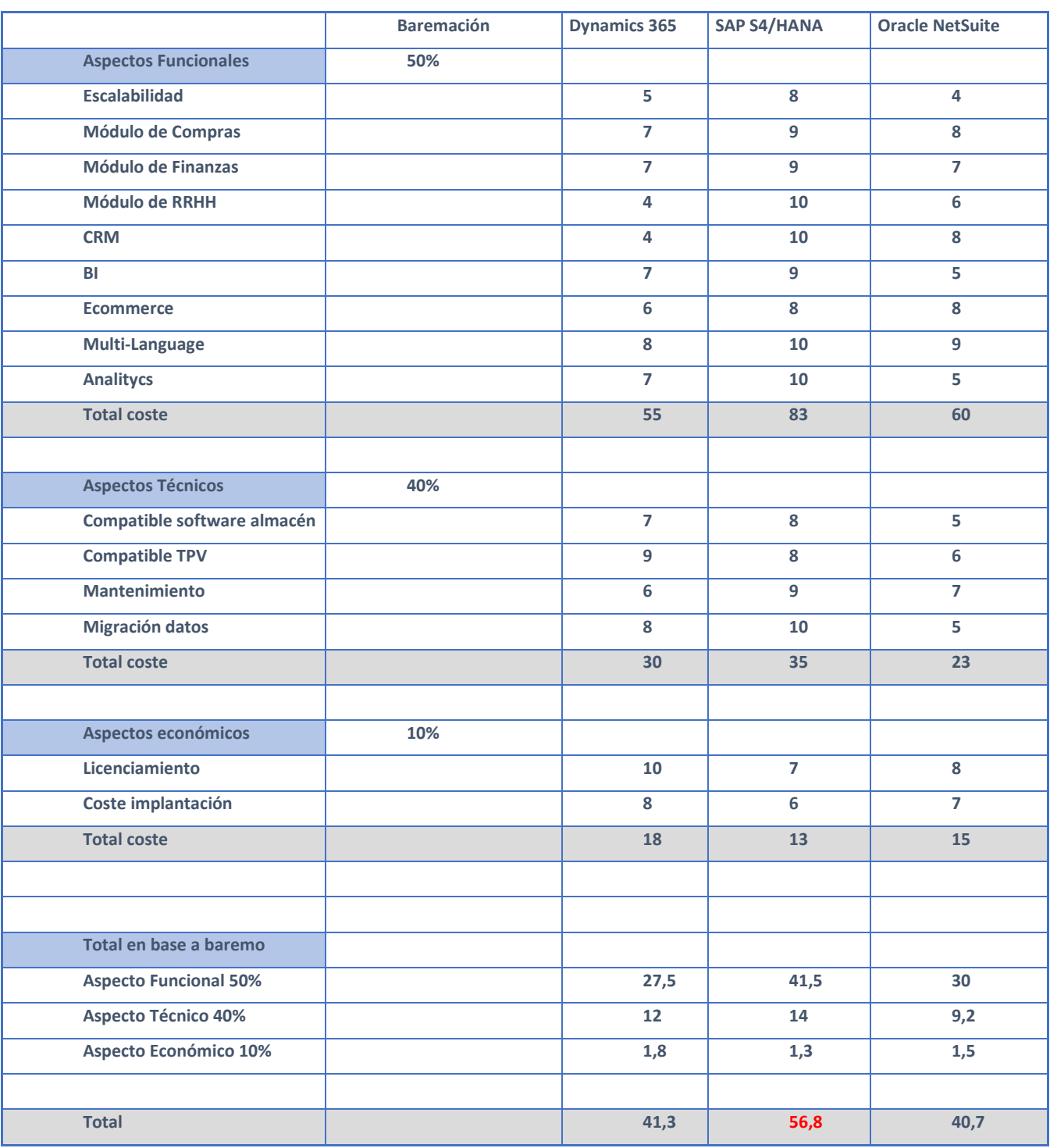

Tras analizar los resultados, se puede ver que SAP S4/HANA obtiene la puntuación más alta de los tres productos con un 56,8%

Como podemos ver en el diagrama de Gartner de las soluciones líder en el mercado, S4/HANA se sitúa por encima de los competidores analizados

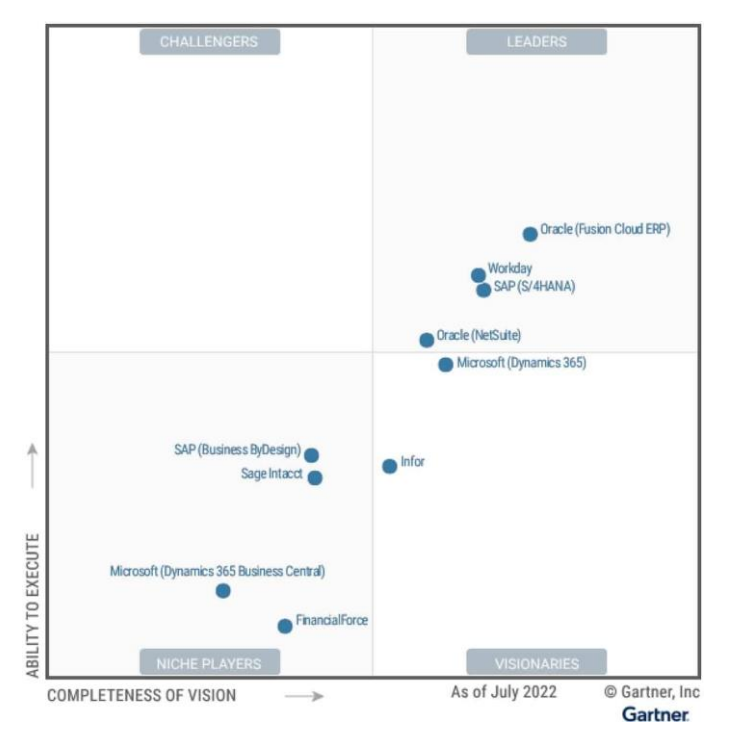

*Ilustración 31 Gartner líderes ERP Julio 2022*

(Magic Quadrant for Cloud ERP for Service-Centric Enterprises | SAP News, 2022.)

Tras el estudio de productos, análisis económico y tabla comparativa. Se ha llegado a la conclusión de que el software más adecuado a implantar en AloeVera SL es SAP S4/HANA.

4.3.1 Elección de la empresa consultora para la implantación.

Una vez se ha hecho el análisis y se ha elegido el ERP SAP S4/HANA para la implantación en AloeVera SL, es hora de elegir un partner adecuado para la implantación del producto y que pueda ejecutar también las tareas de soporte y mantenimiento.

Como requisito, la empresa consultora que se va a seleccionar debe tener oficina física con un equipo minimo en Canarias. Tras elegir AWS como arquitectura cloud para la implantación del ERP, el proveedor de consultoría debe ser partner de AWS. También debe disponer de un porcentaje del alrededor la mitad del equipo con una certificación en SAP. Se valorará positivamente la posibilidad de disponer profesionales para futuros proyectos en otros ámbitos o módulos en SAP.

Se ha hecho la selección de tres empresas especialistas en SAP. A continuación, se hará un análisis de ellas y se hará la elección de la más adecuada para la implantación.

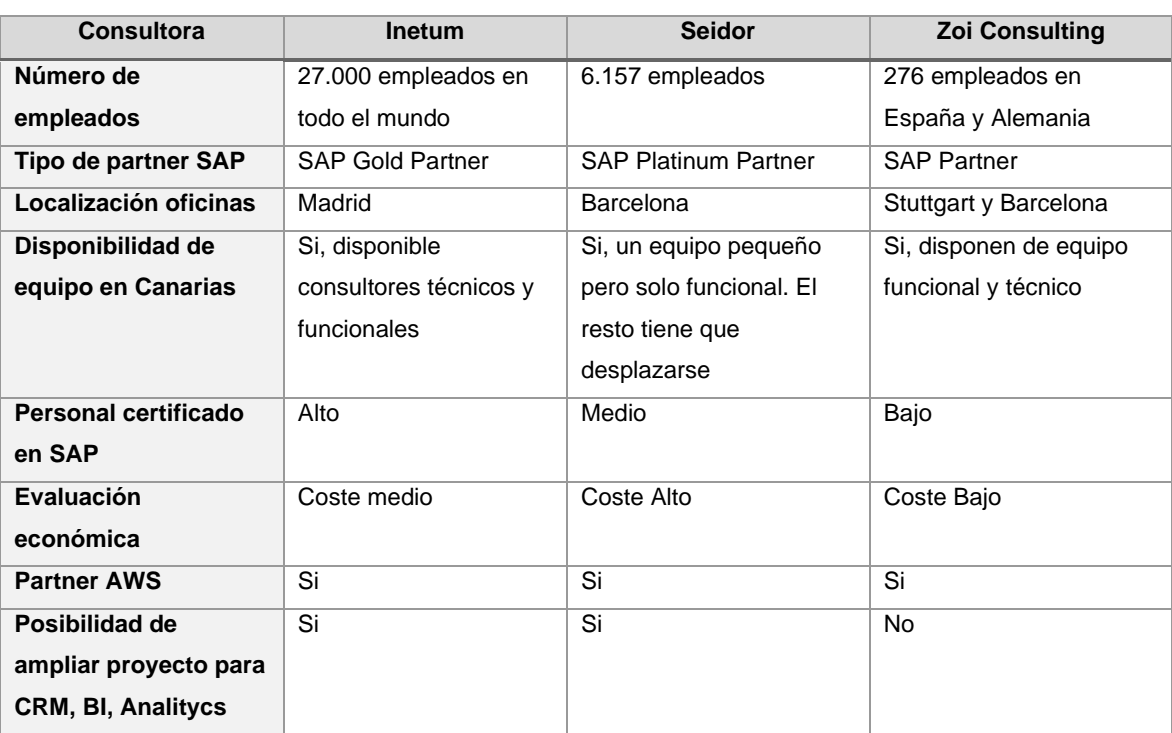

*Tabla 14 Comparativa consultoras especialistas SAP S4/HANA*

Datos extraídos de (*Inetum, Positive digital flow | Inetum*, 2023; *La empresa y las nuevas tecnologías – Zoi*, 2023; *SEIDOR | Consultoría Tecnológica*, 2023)

Una vez hecho el análisis, el Consejo directivo de la empresa AloeVera, se ha decantado por elegir Inetum como la empresa implantadora de SAP S4/HANA por los siguientes motivos:

Disponen de un alto porcentaje de personal certificado, por ello, es el motivo por el que son partner Gold ya que es una exigencia mínima de SAP el tener profesionales certificados para poder disponer de este título. Poseen oficinas en Canarias con consultores técnicos y funcionales. Son partner de AWS

y el coste económico de contratar sus servicios se sitúan en la media. Por último, son una empresa con un amplio abanico de proyectos en SAP por lo que la continuidad con otros proyectos puede ser factible.

# 5. Fase de pre-implantación

# 5.1 Análisis de riesgos

La implantación de un ERP en una compañía afecta directamente a sus procesos. Va acompañado de grandes cambios a nivel operacional en el que multitud de departamentos son afectados y que conllevan ciertos riesgos en un largo y complejo proceso.

Es por ello, por lo que en la guía PMBOK *7 th Edition* (*Gestión de los Riesgos del Proyecto - La guia PMBOK*, 2011)tiene hace referencia sobre la importancia en el análisis y la gestión de los riesgos en un proyecto.

Se determina un riesgo cualquier evento que pueda comprometer al desarrollo correcto de un proyecto. Los riesgos tienen diferentes niveles de criticidad, los vamos a catalogar como Bajo, Medio, Alto. También se pueden catalogar como probabilidad de que se produzcan, los catalogaremos como Baja, Media y Alta.

A continuación, exponemos los posibles riesgos detectados:

- Riesgos técnico-funcionales:
	- oRK01. Retraso en la entrega del proyecto debido a gran cantidad de desarrollos a medida.
	- oRK02. Lentitud en la subida de datos a AWS.
	- oRK03. Necesidad de ampliación de recursos en sistemas destino.
- Riesgos en el área de RRHH.
	- oRK04. Resistencia al cambio por parte del personal.
	- oRK05. Poca colaboración de los Managers para designar las tareas funcionales.
	- oRK06. Escasa formación en SAP.
- Riesgos por parte del proveedor implantador.
- oRK07. Falta de personal.
- oRK08. Personal poco cualificado.
- oRK09. Retraso en las entregas parciales.
- Riesgos económicos
	- oRK10. Desviación del presupuesto inicial.

Una vez identificados los posibles riesgos, es necesario desarrollar un plan de mitigación en cada uno de ellos.

En la siguiente tabla se analizará cada riesgo y se catalogará con los marcadores descritos anteriormente:

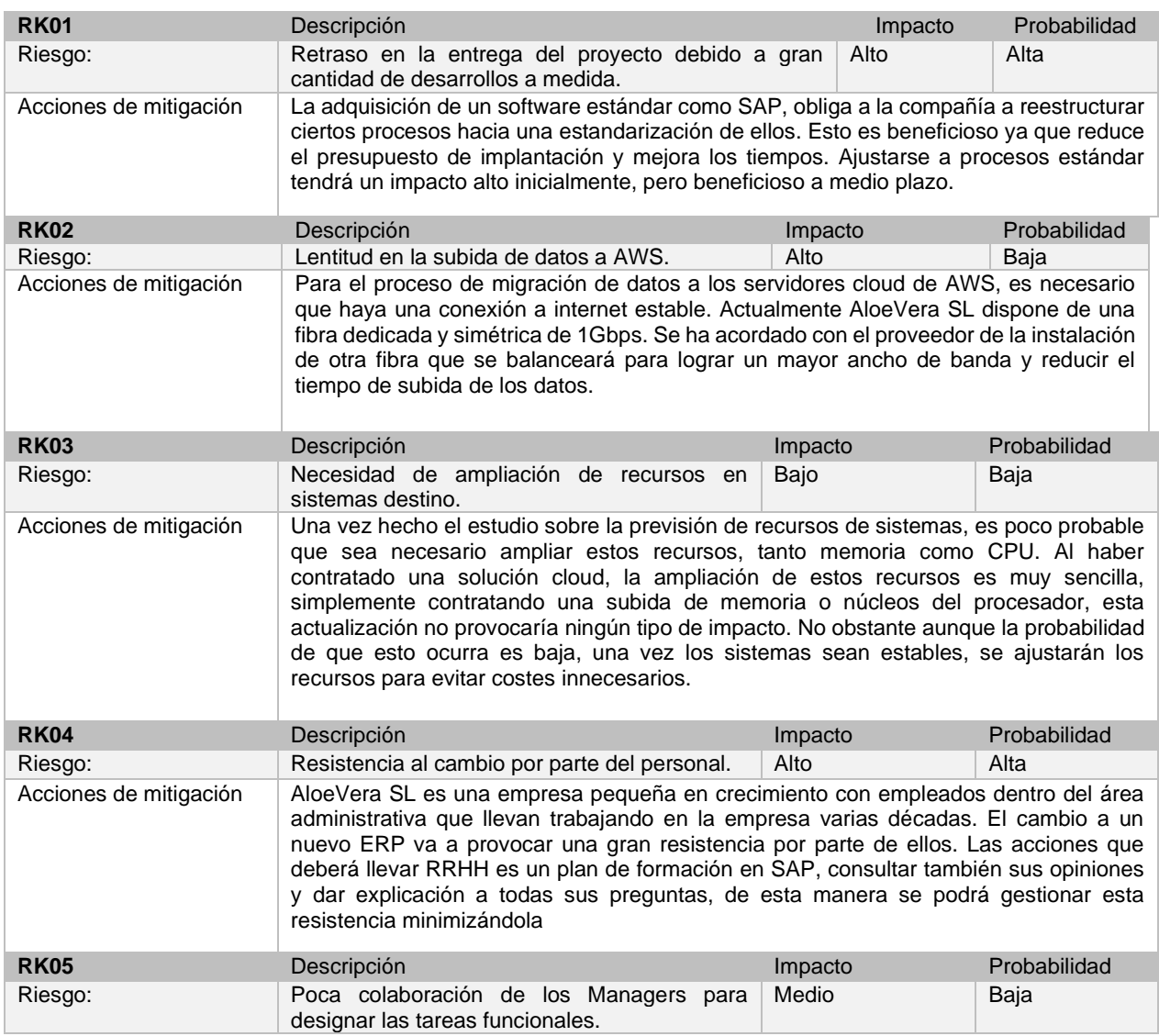

#### *Tabla 15 - Análisis de Riesgos*

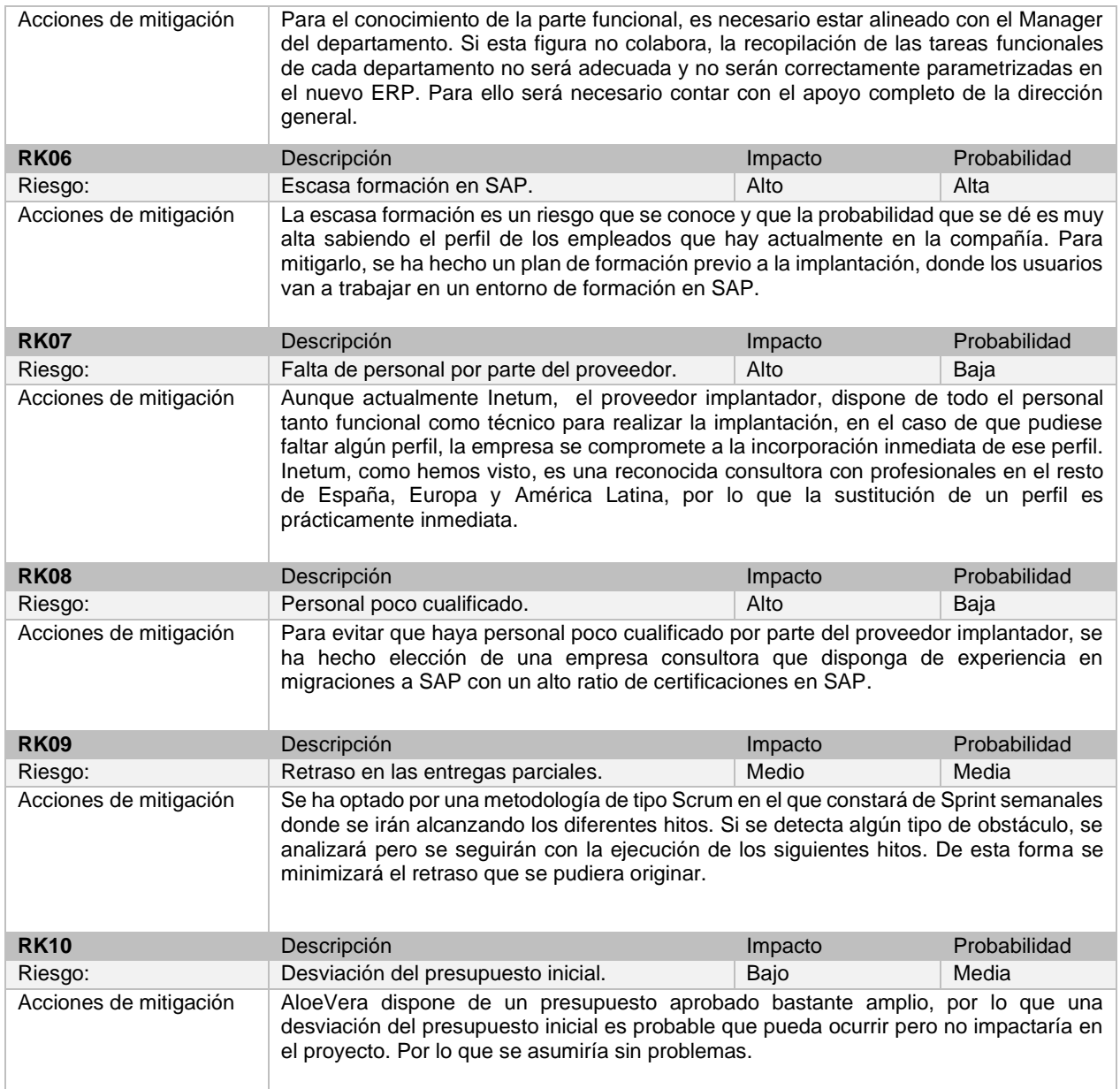

### 5.2 Gestión del cambio

A la hora de ejecutar un proyecto de implantación de un ERP, es muy importante que haya una buena gestión del cambio. Una vez analizados los riesgos en el apartado anterior, se ha visto que la formación y la comunicación entre el personal de la empresa, el implantador y los cargos directivos de la compañía es vital para minimizar el impacto en los procesos y de esta forma ejecutar las acciones a realizar de una manera más segura.

Para ello, primeramente se ha establecido que la comunicación con el empleado debe ser transparente. Se le informará de los cambios que se van a realizar con la implantación del nuevo ERP. Hay que informarle de las mejoras que tendrá en el desarrollo de su trabajo diario y deben ser conscientes de las ventajas que obtendrán, con el contrapunto que se exigirá un mayor esfuerzo.

Por otro lado, se establece un plan de formación adaptador a los diferentes departamentos. En la formación tendrán la posibilidad de entender los procesos estándar que se van a incorporar a la compañía, de forma que a partir de la implantación del nuevo ERP, se harán de una determinada manera. El tiempo de formación debe ser extenso, ya que para la implantación deben de los conocimientos teóricos y prácticos suficientes para desarrollar su trabajo en el nuevo ERP.

Los departamentos principalmente afectados serán: Compras, Finanzas, Recursos Humanos, Marketing y Comercial.

Se ha encargado a Inetum que realice un plan de formación en todas las áreas descritas.

# 6. Fase de implantación

### 6.1 Aplicación de la metodología del proyecto

La metodología a usar en el proyecto para la implantación de un SAP S4/HANA es la metodología SAP Activate. Esta metodología desarrollada por SAP es una mezcla de ágil y en cascada junto con la combinación de las *best practices* para S4/HANA. Está diseñada para productos SAP, en concreto para implantaciones, principalmente ERP, pero puede extenderse su uso a otros productos como CRM, SCM, etc. (*Qué es SAP Activate: metodología, best practices, configuración guiada - FormacionSAP*, 2022)

*Ilustración 32 Metodología SAP Activate*

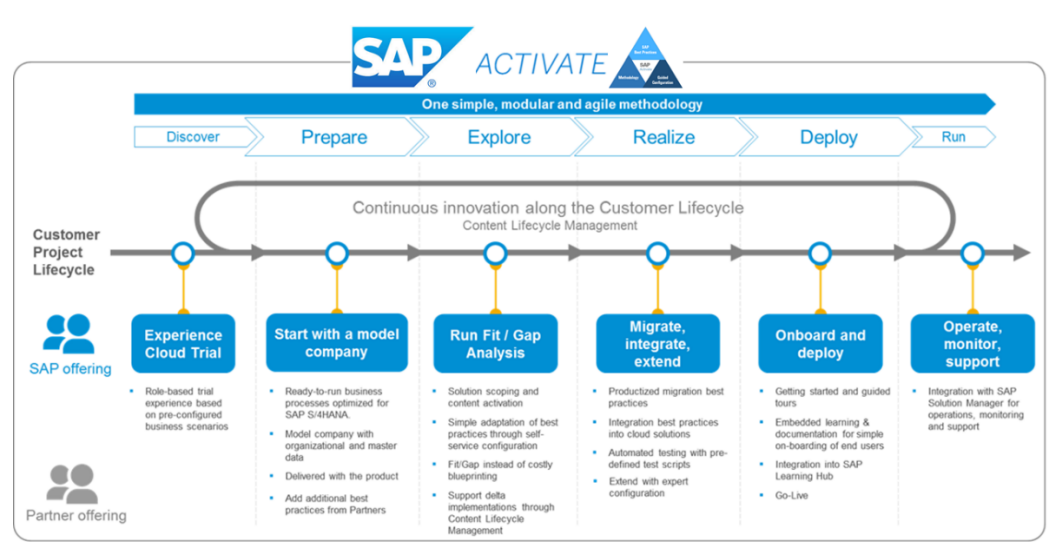

(*SAP Activate. | SAP Blogs*, 2016)

### 1. Fase Discover

La fase Discover es la fase previa que está antes de que se inicie el proyecto propiamente dicho. En esta fase se evalúa la solución SAP, sus beneficios, la estrategia para implementar y *roadmap*.

2. Fase Prepare

Esta es la fase inicial del proyecto y tiene como objetivo la formación del equipo de trabajo de los *keyuser* y los consultores. Se analiza las necesidades técnicas, disponibilidad y se entregan los recursos necesarios para el desarrollo del proyecto. En esta fase se elabora el plan de ruta del proyecto que se expone a los diferentes actores en el kick-off del proyecto.

3. Fase Explore

En esta fase se definen las necesidades del cliente, se hace la propuesta de las soluciones estándar que ofrece el producto, y se analiza la posibilidad de desarrollos a medida en el caso de que la solución estándar no supla alguna necesidad. Mediante diferentes demos, se muestra al cliente la herramienta en funcionamiento en entornos estándar simulados.

#### 4. Fase Realice

Esta es la fase más extensa del proyecto, donde se realiza la instalación y parametrización de la solución a implantar, asi como la migración de los datos de la solución antigua al nuevo ERP junto con la creación de las interfaces a otros productos. Finalmente se realizan procesos de validación mediante procesos de formación.

En esta fase, se utilizan metodologías agiles mediante la implantación iterativa de los procesos. Cada iteración supone un *sprint* que al terminar se valida por parte del usuario final.

Una vez validado, este se incorpora al resto de la solución y se realiza un test de integración mediante datos reales donde se comprueba que la integración es correcta.

5. Fase Deploy

Esta penúltima fase se compone de la formación a usuarios finales, y la última carga de datos o *delta* en el que posteriormente se realiza el plan de corte.

Mediante un sistema de formación o calidad, se deberán realizar formaciones a los diferentes usuarios y *keyusers*, es importante que este contenga datos reales para que la formación y la simulación sea lo más fiel posible.

Esta fase contiene el despliegue donde se ha realizado la última carga de datos y se han probado y depurado todas las funcionalidades.

Por último se hace un plan de corte, que consiste en el análisis de cómo se deja de trabajar en el sistema antiguo y se empieza a trabajar en el nuevo. En este momento se deben de cambiar interfaces para que los gestione el sistema

nuevo, asi como los datos que contengan deben ser los últimos. Es importante tener en cuenta que en este último paso, no puede haber marcha atrás ya que si no se producirán inconsistencias en el sistema antiguo y por consiguiente pérdida de información.

### 6. Fase Run

Esta última fase, estaría fuera del proyecto y consiste en la monitorización de los sistemas a través del Solution Manager, de esta forma se obtiene soporte y mantenimiento de los sistemas.

## 6.2 Instalación y parametrización

Para la instalación y parametrización, corresponde con la fase Realice, además de la instalación y configuración se hace una carga y conversión de datos a SAP HANA 2.0 desde la base de datos de origen.

La instalación y configuración debe realizarla personal cualificado y con experiencia, por ello, se encargará la empresa consultora Inetum como se ha mencionado anteriormente y que acometerá la instalación, configuración y parametrización.

El calendario de instalación, configuración y migración de datos será el siguiente correspondiente con la fase Realice acorde con la planificación del proyecto acordada en la primera parte:

| <b>Tarea</b>                                       | <b>Duración</b> | Fecha inicio | <b>Fecha Fin</b> |
|----------------------------------------------------|-----------------|--------------|------------------|
| Instalación del producto y parametrización         | 3 días          | 29/04/2023   | 01/05/2023       |
| Migración de datos                                 | 2 días          | 02/05/2023   | 03/05/2023       |
| Batería de pruebas por parte de los usuarios clave | 5 días          | 03/05/2023   | 07/05/2023       |

*Tabla 16 - Calendario instalación. Fase Realice*

La parte técnica de instalación y parametrización de la parte estándar de SAP S4/HANA se lleva a cabo siguiendo el manual que tiene publicado el fabricante en su página web (*Installation Guide | PUBLIC Installation Guide for SAP S/4HANA 2021 THE BEST RUN Content*, 2023)

Por un lado, está la instalación de los Aplication Server que son los servidores que reciben las conexiones desde los equipos clientes y gestionan el acceso a la base de datos, y por otro lado el servidor de Base de Datos SAP HANA 2.0. Este servidor está destinado únicamente a la gestión de la base de datos. Todos los servicios mencionados están disponibles y dados de alta en el cloud de Amazon Web Services.

6.3 Migración de datos

La fase de migración de datos consiste en la conversión de los datos desde un sistema origen, en este caso ContaDesk que utiliza una base de datos Microsoft SQL Server 2016.

El procedimiento a seguir está indicado en la documentación oficial de SAP (*Bases de datos | SAP Help Portal*, s. f.). Primeramente, se crea un modelado de datos físicos de SQL Server mediante ingeniería inversa a través de JDBC y posteriormente se importa a SAP HANA mediante un aplicativo de conversión de datos.

6.4 Batería de pruebas.

La batería de pruebas consiste en que una vez el sistema esté instalado, parametrizado y con una carga de datos hecha, los *keyuser* realizan las primeras pruebas en el nuevo sistema ERP, en este caso S4/HANA.

Cada departamento dispone como minimo de dos *keyuser* probadores que ejecutaran los programas correspondientes con datos reales y junto con los consultores deberán ir depurando cualquier error que detecten. Es importante que esta fase sea minuciosa para que posteriormente no se detecten fallos en producción.

Si se detectan fallos durante las pruebas, el equipo de consultores funcionales y de desarrollo se encargan de depurar el error. Posteriormente se somete de nuevo a la prueba hasta que este pase de forma satisfactoria.

Una vez el sistema se ha implantado y el *checklist* con los pasos anteriores están correctos, se pondrá el nuevo ERP S4/HANA en Producción no sin antes hacer la última carga de datos desde ContaDesk. Desde ese mismo momento, todos los departamentos implicados deben trabajar en el nuevo ERP a esto se le llama el *go live* del proyecto.

# 7. Puesta en marcha

7.1 Situación post-implantación

La situación post-implantación consiste en tener un sistema completamente depurado, con las funcionalidades operativas y en el que todo el flujo de trabajo se haya probado. También deben de estar creadas y probadas todas las interfaces con otros sistemas, en nuestro caso será con el software de logística que deberá recibir los pedidos que el departamento de compras genera, el sistema debe estar en Producción.

Una vez el sistema está en producción, se deben realizar las siguientes tareas: las copias de seguridad deben estar funcionando correctamente y los sistemas DR, no se puede olvidar que se está ante un sistema en producción y se deben activar todos los mecanismos de prevención y mitigación.

A partir del sistema productivo, se generan el resto de los sistemas como los de Calidad, Desarrollo y Formación, de esta forma obtendremos una copia homogénea de producción con los datos actualizados para que se puedan hacer desarrollos y probarlos antes de que estos pasen a producción en un futuro.

Finalmente tras las fases mencionadas, el ERP SAP S4/HANA queda completamente implantado en la empresa y en funcionamiento entregado según el calendario que se había establecido.

### 7.2 Resumen de riesgos y mitigaciones

Durante el proceso de implantación se han producido una serie de riesgos que fueron previamente analizados, de los cuales se han aplicado una serie de mitigaciones. También han aparecido riesgos que no se habían previsto pero han sido mitigados. Se detallan a continuación

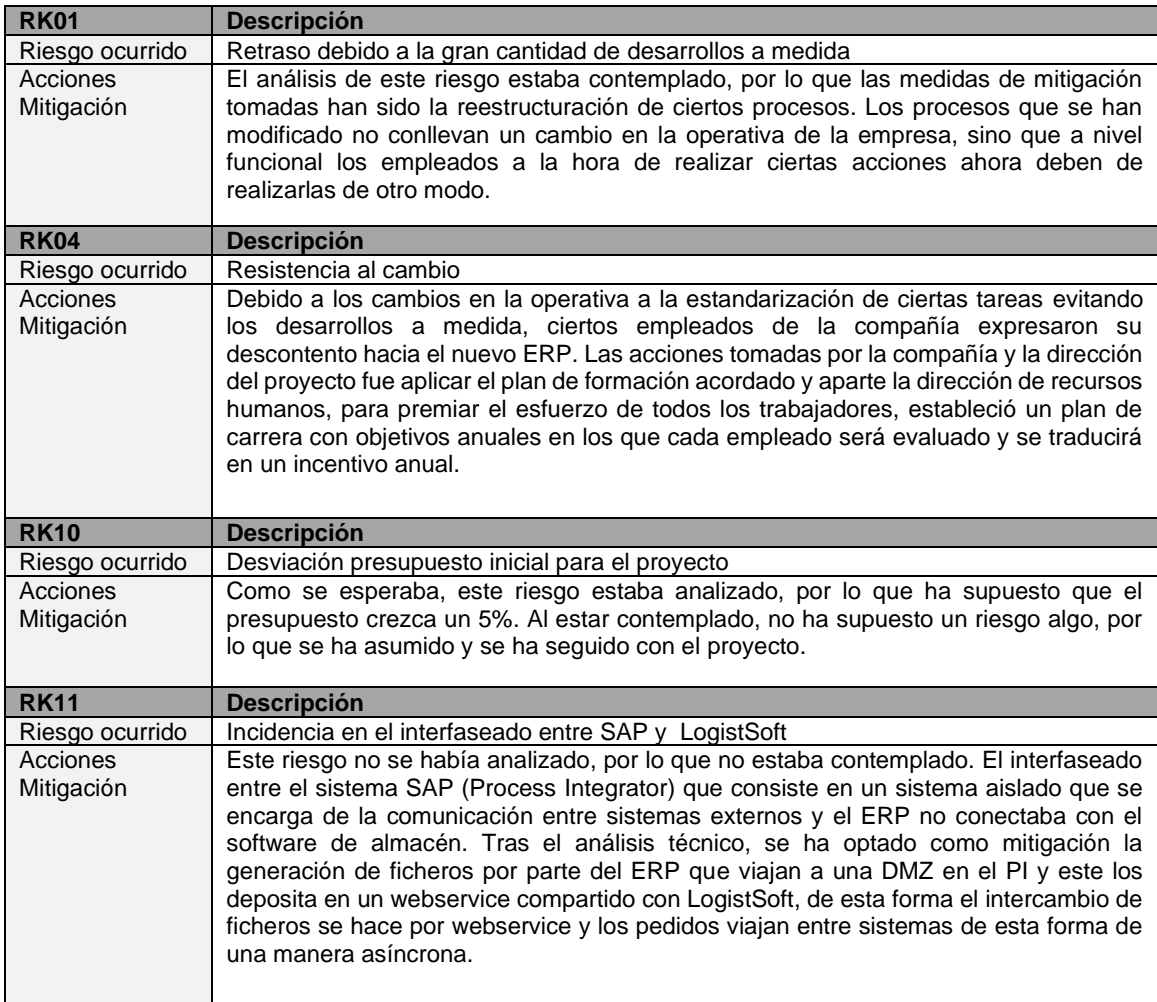

# 8. Soporte y mantenimiento

El soporte y mantenimiento es la última fase del proyecto que una vez terminada la implantación, se establece un plan de mantenimiento a fin de mantener el sistema adaptado a las exigencias de la compañía.

El soporte y mantenimiento normalmente está a cargo de la empresa consultora, en este caso Inetum que es implantadora del ERP, aunque no es vinculante. El objetivo que tiene un contrato de mantenimiento y soporte es de primeramente mantener los sistemas siempre operativos y accesibles, y por otro lado, afrontar errores técnicos y funcionales que puedan surgir asi como las nuevas funcionalidades requeridas durante el ciclo de vida del ERP.

(*Qué son el soporte y mantenimiento de una empresa y sus funciones*, 2021)

Primeramente se va a clasificar los mantenimientos dependiendo de su naturaleza:

Mantenimiento correctivo: Trata de afrontar errores que se puedan producir, su objetivo es corregirlos lo antes posible para que la afectación en los sistemas productivos sea mínima.

Mantenimiento preventivo: Trata de afrontar posibles errores antes de que estos se produzcan, o se aplican acciones para prevenirlos. Un ejemplo puede ser la aplicación de parches de seguridad, o la realización de copias de seguridad que evitan la perdida de datos de un sistema en caso de desastre.

Mantenimiento evolutivo: Este tipo de mantenimiento tiene como objetivo mejorar las funcionalidades del sistema adaptándose a los requerimientos de la compañía. Se suelen afrontar mediante nuevos desarrollos o pequeños proyectos dentro del proyecto. Un ejemplo seria la incorporación de un desarrollo para poder gestionar las ventas en un entorno fiscal diferente al de Canarias donde los impuestos tienen otro tipo de porcentaje como puede ser en Península.

Por otro lado, el soporte del proyecto se encarga de la gestión de las incidencias, dudas y posibles errores que se produzcan en el ERP durante su vida. El soporte tiene el contacto directo con el usuario y es quien recoge todas estas cuestiones. Un soporte técnico se puede clasificar en niveles dependiendo de la complejidad de las incidencias.

Nivel 1: Se encarga de la recepción de todas las incidencias y ofrece las primeras soluciones a las mismas. Se puede decir que actúa de filtro a los siguientes niveles

Nivel 2: Recibe las incidencias de una mayor complejidad cuando estas no han podido ser solucionadas o aclaradas por el nivel 1. Son gestionadas por personal más cualificado técnicamente.

Nivel 3: Recibe aquellas incidencias que requieren de un perfil más especializado y que de algún modo, pueden afectar a los procesos de la empresa.

8.1 Futuro de los Sistemas de Información de Aloe Vera.

Una vez se ha puesto en producción el nuevo sistema ERP en Aloe Vera, y se ha hecho un plan de soporte y mantenimiento, se podría iniciar una siguiente fase en la que el ERP pueda integrarse con otras soluciones. Se ha visto la compatibilidad con el actual SGA, por lo que habrá que realizar las labores de integración de ambos sistemas.

En relación con otros productos, SAP tiene módulos que se pueden añadir al ERP, como son los de BW, CRM, PI. También dispone de una herramienta en el cloud para la generación de informes analíticos llamado SAP Analitycs Cloud.

Para dar solución al automatismo en las compras, se podrá implantar como se ha comentado anteriormente una solución EDI para el intercambio de pedidos de forma electrónica.

# 9. Conclusiones

El objetivo de este Trabajo de Fin de Grado es dar soluciones a una empresa ficticia retail llamada "Aloe Vera SL" mediante la selección e implantación de un ERP. El trabajo trata de abordar todos los procesos internos de los diferentes departamentos y mediante la elaboración de un proyecto, ofrecer un software ERP que pueda cubrir las necesidades actuales y futuras de la organización.

Para la realización de este trabajo, ha sido necesario aplicar los conocimientos adquiridos durante el grado pero en especial en las asignaturas de Fundamentos e Integración de Sistemas de Información que se ha impartido dentro del itinerario elegido que ha sido las Tecnologías de Información.

La elección de esta área, y en concreto la selección e implantación en una empresa retail ha sido motivado por la importancia de un software ERP en una empresa debido a los fuertes cambios y las rápidas acciones que hay que tomar dentro del mundo del retail. La amplia competencia en el sector obliga a este tipo de empresas a ser rápidas, originales y tener los procesos internos muy bien definidos y depurados para evitar que la competencia pueda posicionarse por delante. En este trabajo, se ha querido retratar a una empresa mediana como es Aloe Vera SL, con un gran plan de expansión, y el cual necesita que todos los sistemas de cada departamento y área estén integrados y centralizados en un ERP y que este pueda estar a la altura del crecimiento que la empresa tiene propuesto.

La metodología empleada para la ejecución de la implantación ha sido una metodología mixta propia de SAP en el que en ciertos ciclos intervenía una metodología en cascada, y en otros como se han explicado, una metodología

ágil junto con ejecución de las buenas prácticas que el fabricante del software exige.

Tras el análisis que se ha hecho sobre diferentes productos, se ha optado por la implantación de un sistema SAP S4/HANA en el cloud de Amazon Web Service. Con esta elección se asegura que la solución puede abordar las necesidades descritas a lo largo de la memoria.

Cabe destacar también que la implantación de un ERP como SAP, conlleva también la oportunidad de adquirir otros productos para el análisis de datos, clientes, etc. como es un BI, CRM, entre otros módulos que quedan fuera del alcance de este proyecto.

Para finalizar, el proyecto da respuesta a las necesidades de una compañía retail y se puede decir que los objetivos del trabajo han quedado plenamente satisfechos.

# 10. Glosario

**ERP**: De sus siglas en ingles *Enterprise Resource Planning* o Planificación de Recursos Empresariales, es un sistema informático que está destinado a la administración e integración de los recursos de una empresa

**Retail**: También conocido comercio minorista, es un sector económico que albergaria a todas las empresas que se dedican a la comercialización de productos y servicios destinados a clientes particulares.

**TPV**: Terminal Punto de Venta o PoS (*Point of Sale*) en inglés, es un dispositivo informático que gestiona las ventas de un negocio, y genera tickets y facturas entre otros.

**Cloud**: Es el alojamiento de los servidores o servicios de una compañía en las instalaciones de un proveedor *cloud* y cuyo acceso es a través de internet.

**On-Premise**: Es el alojamiento de los servidores o servicios de una empresa en las propias instalaciones de la compañía, y la propia empresa es responsable del mantenimiento de estos servidores.

**EDI**: De sus siglas en ingles *electronic data interchange* es la transmisión de datos entre organizaciones por medio electrónico. Se usa para la transferencia de documentos o datos de negocio entre dos sistemas.

**RGPD:** El Reglamento General de Protección de Datos es el reglamento europeo en referencia a la protección de las personas físicas en relación con el tratamiento de datos personales y su circulación.

**Business Intelligence (BI):** Es un conjunto de tecnologías, datos y aplicaciones enfocadas a la administración y creación de conocimiento a través del análisis de los datos que se extraen en una organización.

**CRM**: Es un software destinado a la administración y gestión de la relación con los clientes de una compañía.

**KPI**: También conocido como indicador clave o medidor de desempeño, es una medida del nivel de rendimiento de un proceso.

**DR**: Conjunto de técnicas y procedimientos que se utilizan para el acceso y la extracción de información almacenada en otros medios que debido al daño de esta información en elementos primarios, estos tienen que ser recuperados.

**Process Integrator (PI):** Es un software que permite el intercambio de información de un programa SAP con otros sistemas externos.

**SaaS:** De sus siglas *Sofware as a Service* es un modelo de distribución de software donde los datos que se manejan se alojan en los servidores de un proveedor al cual se accede por internet. La principal característica de un servicio SaaS es que el proveedor se ocupa del mantenimiento y el usuario únicamente tiene que preocuparse de utilizar el servicio dado sin tener en cuenta el mantenimiento y *backup* de la máquina.

**PMBOK:** De sus siglas Project Management Body of Knowledge es un documento que ha sido creado por el PMI (Poject Management Institute) y contiene los procesos y prácticas que se recomiendan junto a las directrices y términos para una correcta gestión de proyectos.

**Kick-off:** Es una reunion que marca el inicio del proyecto. En esta reunion, se reúnen todos los actores implicados de un proyecto para alinearse antes de comenzar el mismo.

**Go Live:** Significa puesta en marcha, es una actividad dentro del ámbito de la gestión de proyectos que requiere la participación de todo el equipo tanto por parte del proveedor como el cliente y es el estado en el que el proyecto sale a producción o se publica.
**SGA:** El Sofware de Gestión de Almacenes es una herramienta utilizada para controlar, gestionar y optimizar los movimientos, procesos y operativa que existen en un almacén.

## 11. Bibliografía.

- *5 módulos clave de Oracle NetSuite ERP*. (2022). https://latamready.blog/oraclenetsuite-erp-modulos/
- *Acerca de NetSuite*. (2023). https://www.netsuite.com/portal/es/aboutus.shtml
- *AWS Named as a Leader in the 2022 Gartner Cloud Infrastructure & Platform Services (CIPS) Magic Quadrant for the 12th Consecutive Year | AWS News Blog*. (2022). https://aws.amazon.com/es/blogs/aws/aws-named-as-aleader-in-the-2022-gartner-cloud-infrastructure-platform-services-cipsmagic-quadrant-for-the-12th-consecutive-year/
- *Bases de datos | SAP Help Portal*. (s. f.). Recuperado 26 de abril de 2023, de https://help.sap.com/docs/SAP\_HANA\_PLATFORM/0e60f05842fd4107891 7822867220c78/1bb3af523af14de8bb93f710bccda0f5.html?version=2.0.00
- *Benefits of Microsoft Dynamics 365 for Finance and Operations - Sahil Popli*. (2020). https://www.sahilpopli.com/benefits-of-microsoft-dynamics-365-forfinance-and-operations/
- Carlos Zumaeta. (2022). *Módulo de Cadena de Suministro de Oracle NetSuite ERP - Parte 2*. https://latamready.blog/modulo-cadena-suministro-oraclenetsuite-erp-parte-2/
- *Caso práctico de Zalando y SAP*. (2020). https://aws.amazon.com/es/solutions/case-studies/zalandosap/?did=cr\_card&trk=cr\_card
- *Cloud Customer Successes | Oracle*. (2023). https://www.oracle.com/customers/?product=mpd-cld-apps:fusionsuite:sales
- *Comparativa: AWS vs. Microsoft Azure vs. Google Cloud Platform*. (2021, agosto 12). https://www.clarcat.com/comparativa-aws-vs-microsoft-azure-vsgoogle-cloud-platform/
- *Definición, ejemplos y ventajas de ERP | Microsoft Dynamics 365*. (s. f.). Recuperado 6 de abril de 2023, de https://dynamics.microsoft.com/eses/erp/define-erp/
- *Dynamics 365 Customer Service | CRM Software*. (2023). https://www.awisto.de/dynamics-365/dynamics-365-for-customer-service
- *Dynamics 365 Marketing | Campaign optimization | EQM*. (2023). https://www.enterpriseqm.com/en/microsoft-dynamics-365-marketing/
- *Finance in S/4HANA 1610: the what, why and how – S/4HANA Blog*. (2016). https://s4hanablog.com/2016/12/25/finance-in-s4hana-1610-the-what-why-

and-how/

- *Gestión de los Riesgos del Proyecto - La guia PMBOK*. (2011). https://uacm123.weebly.com/8-gestioacuten-de-los-riesgos-delproyecto.html
- *Guía Precios NetSuite 2023 | Cuánto cuesta NetSuite*. (2023). https://noblue.es/netsuite/precios-netsuite/
- *Historias de casos de éxito globales con Dynamics 365 | Microsoft Dynamics 365*. (2023). https://dynamics.microsoft.com/es-es/customer-stories/
- *Inetum, Positive digital flow | Inetum*. (2023). https://www.inetum.com/es
- *Installation Guide | PUBLIC Installation Guide for SAP S/4HANA 2021 THE BEST RUN Content*. (2023).
- *La empresa y las nuevas tecnologías – Zoi*. (2023). https://www.zoi.tech/es
- *Los beneficios de implementar NetSuite*. (2019). https://www.smartstrategyapps.com/los-beneficios-de-implementar-netsuite
- *Magic Quadrant for Cloud ERP for Service-Centric Enterprises | SAP News*. (2022). https://news.sap.com/2022/07/gartner-magic-quadrant-for-clouderp-for-service-centric-enterprises-sap-s-4hana-cloud/
- *Mejor ERP para Grandes Empresas: TOP 10 Comparativa y Tabla*. (2023). https://compararerp.es/erp-para-grandes-empresas/
- *Microsoft Dynamics 365 - Software ERP y CRM integrado para tu pyme*. (2022). https://www.aitana.es/soluciones/dynamics-365/
- *Microsoft Dynamics 365 Human Resources (HR) - Queue Associates*. (2022). https://queueassoc.com/home/microsoft-dynamics-365-businessenterprise/microsoft-dynamics-365-human-resources-hr/
- *Microsoft Dynamics 365 Sales - Pargesoft Co UK -*. (2022). https://pargesoft.co.uk/microsoft-dynamics-365-sales/
- *Netsuite | Software de gestión de negocio | ERP en la nube*. (2022). https://www.cronomia.com/software/netsuite
- *NetSuite Supply Chain Management System (SCMS) | NetSuite*. (2023). https://www.netsuite.com/portal/products/erp/supply-chainmanagement.shtml
- *Precios | Microsoft Dynamics 365*. (2023). https://dynamics.microsoft.com/eses/pricing/
- *¿Qué es Microsoft Dynamics 365? - Soluciones cloud*. (s. f.). Recuperado 6 de abril de 2023, de https://www.microsoftdynamics365.com/que-es-microsoftdynamics-365/
- *¿Qué es SAP? | Historia y Sistemas Empresariales que definen a SAP*. (2021). https://www.sap.com/spain/about/company/what-issap.html?url\_id=banner-es-row3-whysap-pers-bt-august2021
- *Qué es SAP Activate: metodología, best practices, configuración guiada - FormacionSAP*. (2022). https://www.formacionsap.com/que-es-sapactivate/
- *Qué son el soporte y mantenimiento de una empresa y sus funciones*. (2021). https://www.zendesk.com.mx/blog/soporte-y-mantenimiento/
- *SAP Activate. | SAP Blogs*. (2016). https://blogs.sap.com/2016/09/15/sapactivate/
- *SAP HANA Cloud Plans and Pricing | Latest Versions, Editions, and Trial*. (2023). https://www.sap.com/mena/products/technology-platform/hana/pricing.html
- *SAP S/4 HANA for Customer Management: First Release - Acorel*. (2019). https://www.acorel.nl/2018/03/sap-s-4-hana-for-customer-managementfirst-release/
- *SAP S/4HANA Cloud, public edition*. (2023). https://www.sap.com/spain/products/erp/s4hana.html
- *SAP SuccessFactors Employee Central Payroll 2018 Highlights | SAP Blogs*. (2019). https://blogs.sap.com/2019/01/02/sap-successfactors-employeecentral-payroll-2018-highlights/
- *SEIDOR | Consultoría Tecnológica*. (2023). https://www.seidor.com/
- *Software de gestión financiera | NetSuite*. (2023). https://www.netsuite.com/portal/es/products/erp/financialmanagement.shtml
- *Software de gestión financiera | SAP*. (2023). https://www.sap.com/latinamerica/products/financial-management.html
- *Software propietario: sus ventajas y desventajas.* (s. f.). Recuperado 6 de abril de 2023, de https://www.softwaredoit.es/software-erp-guias/erp-softwarepropietario-privativo.html
- *Top 6 Dynamics 365 Business Central Features | Cargas*. (2022). https://cargas.com/blog/top-6-dynamics-365-business-central-features/
- *Ventajas e inconvenientes de un ERP gratis.* (2022). https://www.datadec.es/blog/ventajas-inconvenientes-erp-gratis